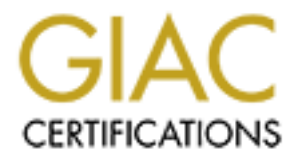

# Global Information Assurance Certification Paper

# Copyright SANS Institute [Author Retains Full Rights](http://www.giac.org)

This paper is taken from the GIAC directory of certified professionals. Reposting is not permited without express written permission.

# [Interested in learning more?](http://www.giac.org/registration/gcih)

Check out the list of upcoming events offering "Hacker Tools, Techniques, and Incident Handling (Security 504)" at http://www.giac.org/registration/gcih

# GIAC Certified Incident Handler GCIH Practical Assignment Version 2.1a

# **EXECUTE: Whose friend<br>
they?**<br> **Lorna J. Hutcheson**<br> **Washington D.C. SANS 2002 Network Printers: Whose friend are they?**

# **Lorna J. Hutcheson Washington D.C. SANS 2002**

# **TABLE OF CONTENTS**

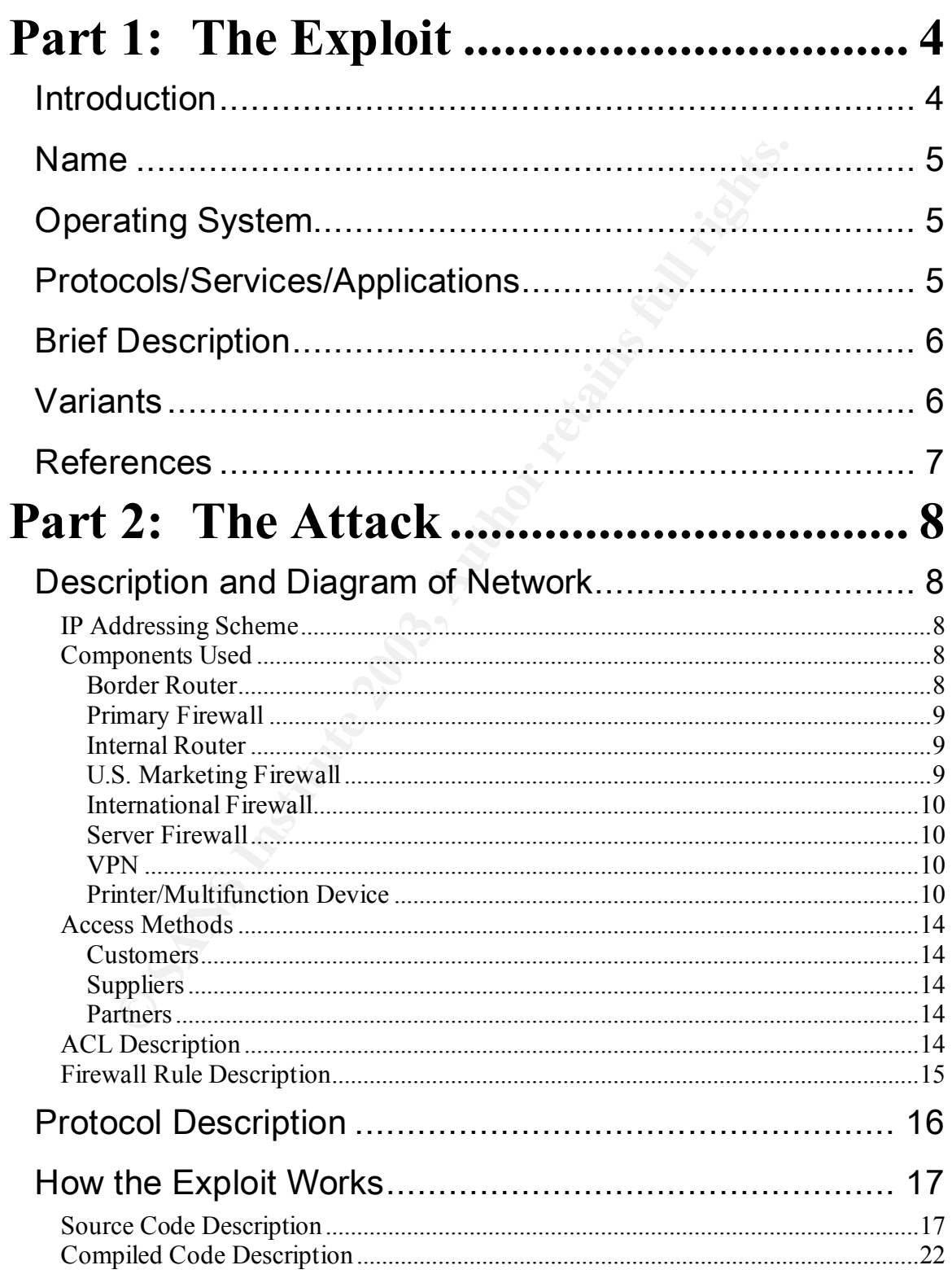

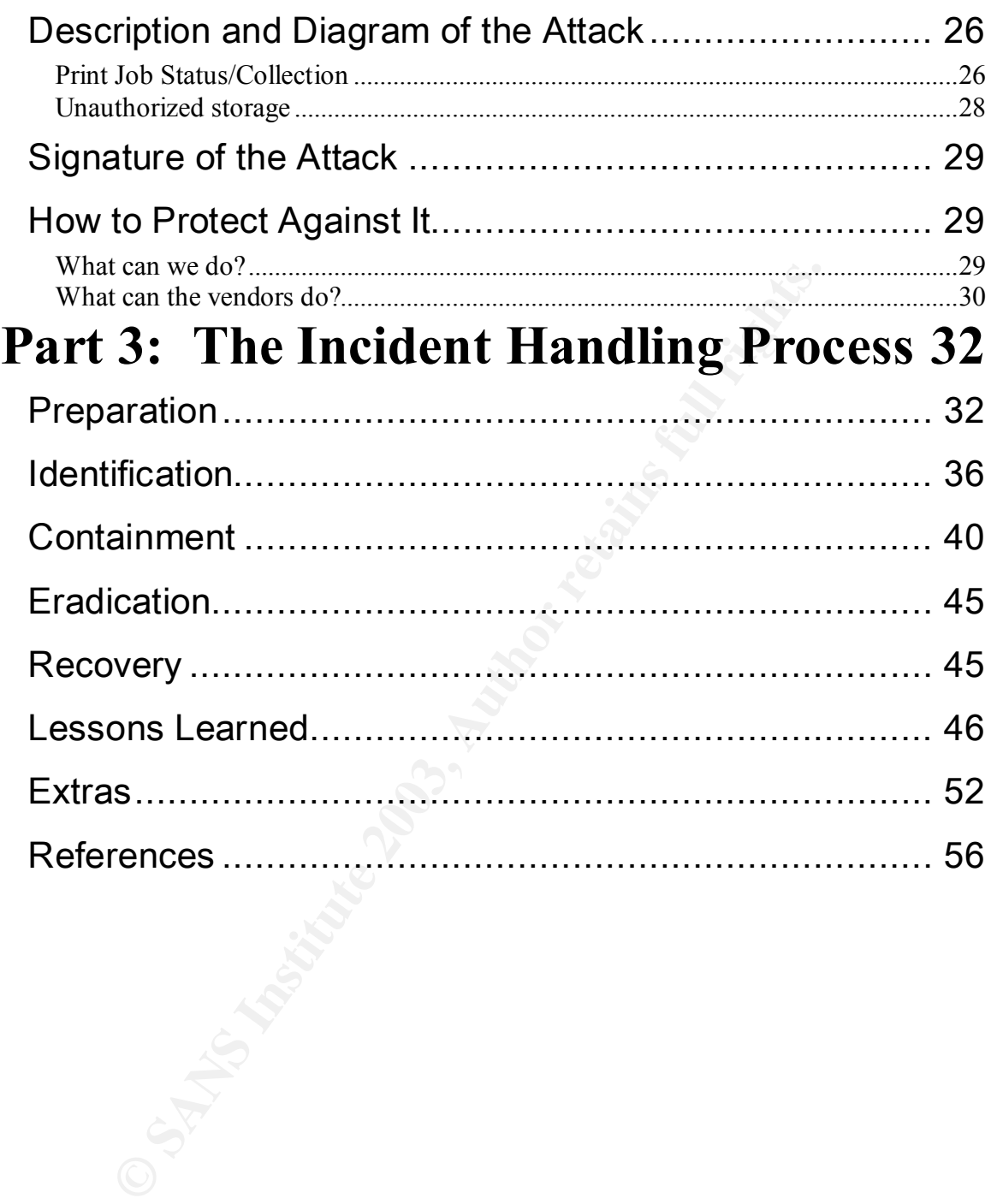

#### $K_{\rm eff}$  fingerprint  $E_{\rm eff}$  affects by  $E_{\rm eff}$  and  $E_{\rm eff}$  becomes described by  $\Delta E_{\rm eff}$ **Part 1: The Exploit**

# *Introduction*

The focus of this paper is to attempt to bring awareness to the issue of network peripheral devices (I.E. printers, faxes, copiers, etc.), specifically printers and their vulnerabilities. Unfortunately, when it comes to these devices, they are oftentimes overlooked and as such can pose a danger to the network. For some reason, people have it in their mind that these devices can do only one thing, and that one thing is what they were originally designed for and nothing more. This paper is going to focus on network printers and their vulnerabilities to narrow down the issue. Doing so is somewhat difficult, because there has not been a lot of emphasis given to this problem.

**Example have it in their mind that these devices can do only of thing is what they were originally designed for and nothing projections and their values in Sugary discusses the Sugary of the Sugary Discusses in Sugary 17.** A problem? What is the problem with printers, they just print, right? This is not the case at all anymore. Printers have become much more than just devices that print. They also include a wealth of other functions. Most offices now have multifunction network printers that do everything. As an example, there is one of Xerox's multifunction office systems: the Xerox 490. It was chosen at random. Below is a look at its capabilities taken from the Xerox website at http://a1851.g.akamaitech.net/f/1851/2996/24h/cache.xerox.com/downloads/usa/

en/b/brochure\_490.pdf:

- Network Scanning with E-mail
- Scan to PC Desktop Client Software
- Network Fax Server Integration
- Network Accounting Enablement
- Image Overwrite Security
- Foreign Device Interface/RS-232 Port
- Network Connectivity
	- o SMart network controller with 433 MHz processor and 128 MB RAM
	- $\circ$  9.1 GB(minimum) hard disk
	- o 10/100 BaseT Ethernet connectivity
	- $\bullet$  All major network protocols and operating systems supported

This does not describe your everyday printer as most people think of them. Nowhere in this brochure was security for this device ever mentioned. I know for a fact, that only a Xerox employee is allowed to open and service the device and usually it was monthly and with their laptop. Not only is network security involved, physical security is as well. I don't know many people, even trained security personnel, who could determine what a technician was doing on one of these devices.

> Part 1: The Exploit Page 4 of 57

**Example 10** in the captal muse of the captal server that the captal and different to the suppose that they log any thing? I would about that the answer is no . I also not that the subset is is ins not much talk on these e The problem is that network peripheral devices have changed and evolved, but without much consideration for their security. We worry about all the computer systems out there, but why don't we hear about these exploits if they are such a risk? Dennis W. Mattison (a.k.a. LittleW0lf) wrote an excellent paper on the subject called "Network Printers and Other Peripherals – Vulnerability and Fixes." This can be found at http://members.cox.net/ltlw0lf/printers/printers.pdf In this document, he writes to this very question and states, "Well, how can we be so sure that attackers aren't? Very few of the printers actually had logging capabilities, and most of these capabilities were clunky and difficult to configure." (Mattison, 28) I would have to agree, when was the last time you looked at a printer log? Do printer manufacturers even make their logs look at security events, if they log anything? I would submit that the answer is no. I also believe that there is not much talk on these exploits because the attackers do not want to give away an advantage. Why give away a capability that allows such easy access? They now have all the storage and power they need to hide on a network and do whatever they want. But if people had a way to monitor their peripheral devices this situation might just change.

With that little introduction, this paper is going to focus on an exploit that I found interesting. It can be found at http://www.phenoelit.de/hp/docu.html and is called Hijetter.exe.

## *Name*

Hijetter.exe is a program that takes advantage of printers. There is not a CVE or CERT reference that I could find.

# *Operating System*

All Hewlett Packard Printers and indications are other different kinds of printers, but this needs to be verified.

# *Protocols/Services/Applications*

This program specifically looks at port 9100, Printer PDL Data Stream/hp-pdldatastream. Both of these accept TCP or UDP connections on port 9100. The PCL (Printer Command Language) was created by Hewlett Packard to order to control features of printers across the board. HP states "The PCL Printer language is successful because the following points remain constant at all levels:

- 1. All HP LaserJet printers implement PCL printer language features consistently.
- 2. HP printers implement the PCL feature in very cost-effective formatters.
- 3. HP printers have the ability to ignore most unsupported commands." (HP LaserJet Printers)

Within the PCL are five different phases from PCL 1 to PCL 6. Each of these phases is usually backward compatable. Within the PCL, there are four types of PCL printer commands, which are:

> Part 1: The Exploit Page 5 of 57

- 1. Control codes and  $\frac{1}{2}$  Fa27 8980 Fa37 8989 6989 Fa37 8989 66.
	- 2. PCL commands
	- 3. HP-GL/2 commands
	- 4. PJL commands

Within this paper we are going to focus on the PJL commands.

# *Brief Description*

In given is as follows "The Hijetter gives you the opportunity<br>ia their PJL interface. This includes access to the environment<br>i, the file system and the display of the target." PJL (Printer<br>e) is what makes this possible. It can be found at http://www.phenoelit.de/fr/tools.html. At that site, the description given is as follows "The Hijetter gives you the opportunity to explore printers via their PJL interface. This includes access to the environment variables, the file system and the display of the target." PJL (Printer Job Language) is what makes this possible. This tool makes a connection to port 9100 by default and enables you to then manipulate the printer from there if listening. However, you are not restricted to that port. You may choose whatever port you would like to attempt to connect on.

## *Variants*

I have not found a variant to this exploit; however there are several printer exploits on www.cve.mitre.org as well as www.cert.org that deal with PJL commands and buffer overflows. This is the only one I have found that gives you an interface to manipulate the file system of the printer allowing you to place and delete files.

# *References*

"Attacking Network Embedded Systems." July 2002 URL: http://www.blackhat.com/presentations/bh-asia-02/bh-asia-02-fx.pdf (19 November 2002).

"BoF with FX of Phenoelit." URL: http://www.security.org.sg/webdocs/news/event12.html (18 February 2003).

Computer Security Schweiz. URL: http://www.computersecurity.ch/ids/default.asp?TopicID=189 (16 February 2003).

Dennis W. Mattison. "Network Printers and Other Peripherals – Vulnerability and Fixes." 8 July 2002. URL: http://members.cox.net/ltlw0lf/printers/printers.pdf (19 November 2002).

"E-SECURE-DB IT Security Information DATABASE." 21 August 2002. URL: http://www.e-secure-db.us/dscgi/ds.py/ViewProps/File-11389 (16 February 2003).

FtR. "PFT and Hijetter." URL: http://www.phenoelit.de/hp/ (16 February 2003).

r Security Schweiz. URL: http://www.computer-<br>
h/ids/default.asp?TopicID=189 (16 February 2003).<br>
V. Mattison. "Network Printers and Other Peripherals – Vulr<br>
July 2002. URL: http://members.cox.net//tlw0lf/printers/pri<br>
pr "[INFOCON] - OCIPEP Daily Brief Number: DOB02-128 Date: 21 August2002." 21 August 2002. URL: http://www.google.com/search?q=%22hijetter%22&hl=en&lr=&ie=UTF-

8&oe=UTF-8&start=10&sa=N (18 February 2003).

PacketStorm Archives. URL: http://packetstorm.decepticons.org/Win/indexdate.shtml (16 February 2003).

"Xerox Document Centre 490 Overview." URL: http://a1851.g.akamaitech.net/f/1851/2996/24h/cache.xerox.com/downloads/usa/ en/b/brochure\_490.pdf (17 February 2003).

> Part 1: The Exploit Page 7 of 57

# **Part 2: The Attack**

# *Description and Diagram of Network*

The network design listed below is taken from my previous GCFW practical posted at http://www.giac.org/practical/Lorna\_Hutcheson\_GCFW.zip. I chose to use this because I feel it is a secure design and I wanted to be able to demonstrate how a secure design can become unsecured based on the introduction of a peripheral device. The first graphic you will see is Figure 1. It is the original network design. I added printers in logical locations for the network, which modifies the first design as seen in Figure 2. I chose to use an HP LaserJet 4100mfp, which is an intelligent multifunction network printer. I will define the capabilities below in the components used section from the firewall practical. The IP Addressing Scheme, components used, access methods and ACL/firewall rules description are all taken from my practical at http://www.giac.org/practical/Lorna\_Hutcheson\_GCFW.zip.

#### **IP Addressing Scheme**

The following addressing scheme will be used in this design. The routable IP addresses are factious.

- on of a peripheral device. The first graphic you will see is <u>Falch</u><br>all network design. I added printers in logical locations for the<br>diffes the first design as seen in Figure 2. I chose to use at<br>4100mfp, which is an int • Border Router: External Interface: 153.27.210.10/24 • Primary Firewall: External Interface: 153.27.38.20/24 Internal Interface: 153.27.39.10/24 Suppliers Services Network: 172.16.20.5/24 Customers Services Network: 172.16.21.5/24 • Corporate Internal Router: External Interface: 153.27.39.15/24 • U.S. Marketing Firewall: External Interface: 153.27.39.25/24
	- Internal Interface: 172.16.22.5/24
- International Firewall: External Interface: 153.27.39.20/24 Internal Interface: 172.16.23.5/24
- Server Firewall: External Interface: 153.27.39.30/24 Internal Interface: 172.16.24.5/24

#### **Components Used**

#### **Border Router**

In order to assure customers have access to the web site, two different ISPs will be used. One will be the primary ISP and the second ISP will be the backup. If

> Part 2: The Attack Page 8 of 57

one ISP goes down for any reason, connectivity will be maintained through the second ISP. The following diagram shows the two connections.

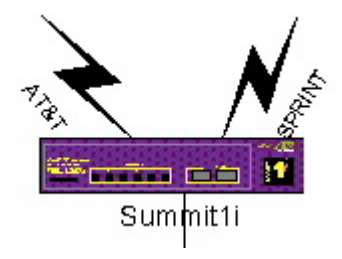

#### **Brand**

Extreme Networks was chosen for the border router. In order to meet the growing needs of GIAC Enterprises, Extreme Networks offers Gigabit throughput and implements layer 2 and layer 3 capabilities at wire speed.

#### **Version**

The Summit1i switch was chosen for the border router. It has many security features and offers full layer 2 and layer 3 capabilities.

#### **Primary Firewall**

#### **Brand**

The Symantec Enterprise Firewall (formally Raptor) was chosen for the primary firewall. It is a proxy firewall, with great flexibility to perform other functions.

#### **Version**

The version to be used is 6.5. This version not only provides the same great protection and diverse functionality of the previous versions, but also improves upon the GUI interface and makes managing and configuring easier.

#### **Internal Router**

#### **Brand**

Networks was chosen for the border router. In order to me<br>needs of GIAC Enterprises, Extreme Networks offers Gigab<br>ments layer 2 and layer 3 capabilities at wire speed.<br>mit1i switch was chosen for the border router. It has Extreme Networks was chosen again for the internal router. Since Extreme Networks offers Gigabit throughput and implements layer 2 and layer 3 capabilities at wire speed, it also makes it the perfect internal router to handle the growing needs of GIAC Enterprises corporate headquarters.

#### **Version**

The Summit7i switch was chosen for the internal router. It has many security features and offers full layer 2 and layer 3 capabilities.

#### **U.S. Marketing Firewall**

#### **Brand**

Part 2: The Attack Page 9 of 57

The Symantec Enterprise Firewall (formally Raptor) was chosen for the U.S. Marketing firewall.

#### **Version**

The version to be used is 6.5. This version not only provides the same great protection and diverse functionality of the previous versions, but also improves upon the GUI interface and makes managing and configuring easier.

#### **International Firewall**

#### **Brand**

The Symantec Enterprise Firewall (formally Raptor) was chosen for the primary firewall. It is a proxy firewall, with great flexibility to perform other functions.

#### **Version**

**EXECUTE:**<br>
The GENET CONDIG THE SANDIG CONDUCT THE SANDLE ON USE ON USE ON THE SANDLE SANDLE THE SANDLE THE SANDLE THE SANDLE THE SANDLE THE SANDLE COULD INTERTED and all overselons, but also GUI interface and makes manag The version to be used is 6.5. This version not only provides the same great protection and diverse functionality of the previous versions, but also improves upon the GUI interface and makes managing and configuring easier.

#### **Server Firewall**

#### **Brand**

The Symantec Enterprise Firewall (formally Raptor) was chosen for the primary firewall. It is a proxy firewall, with great flexibility to perform other functions.

#### **Version**

The version to be used is 6.5. This version not only provides the same great protection and diverse functionality of the previous versions, but also improves upon the GUI interface and makes managing and configuring easier.

#### **VPN**

#### **Brand**

The Symantec Enterprise Firewall also offers VPN capabilities and will be used as the VPN device for the Suppliers and International partners.

#### **Version**

The version used will be 6.5 as mentioned above. This allows for multiple encryption capabilities.

#### **Printer/Multifunction Device**

#### **Brand**

The HP LaserJet 4100mfp was chosen because it is a common printer found in organizations and because many companies are going to multifunction devices.

> Part 2: The Attack Page 10 of 57

#### Key fingerprint = AF19 FA27 2F94 998D FDB5 DE3D F8B5 06E4 A169 4E46 **Version**

The version used is a 4100mfp. More information can be found at www.hp.com. This version has many capabilities. It does "automated integration of paperbased documents into key business processes through send-to-email, color scanning, and digital sending capabilities, optional services enable sending to Internet fax servers, network folders and desktop applications." (http://www.hp.com/itrc\_pdi/products/pdfs/lj4100mfp.pdf) It is also Internet connected with remote management and a throughput of 4.5MB per second. It has a minimum of a 250 MHz processor, 64 MB RAM, 5 GB hard drive.

> Part 2: The Attack Page 11 of 57

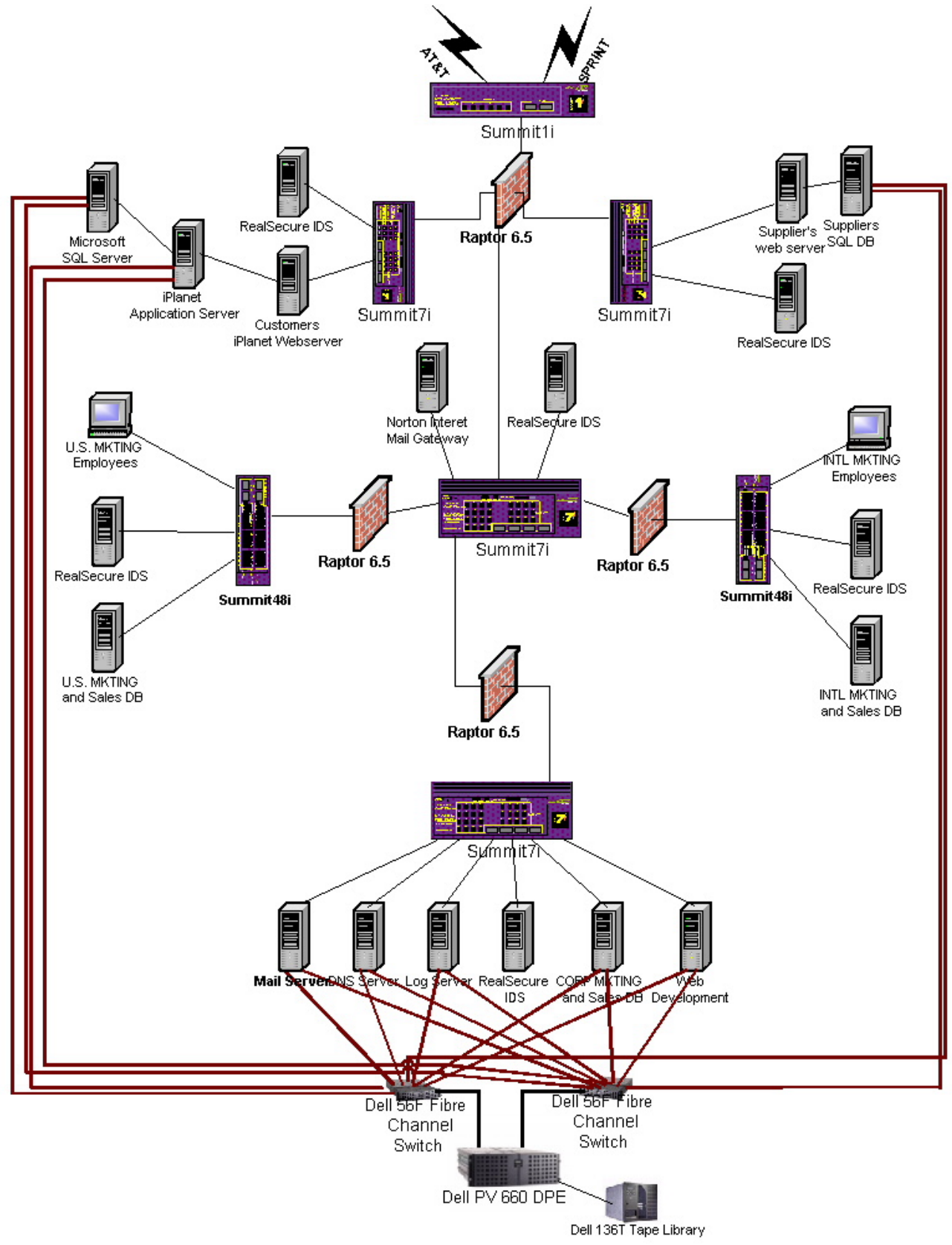

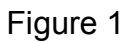

Part 2: The Attack Page 12 of 57

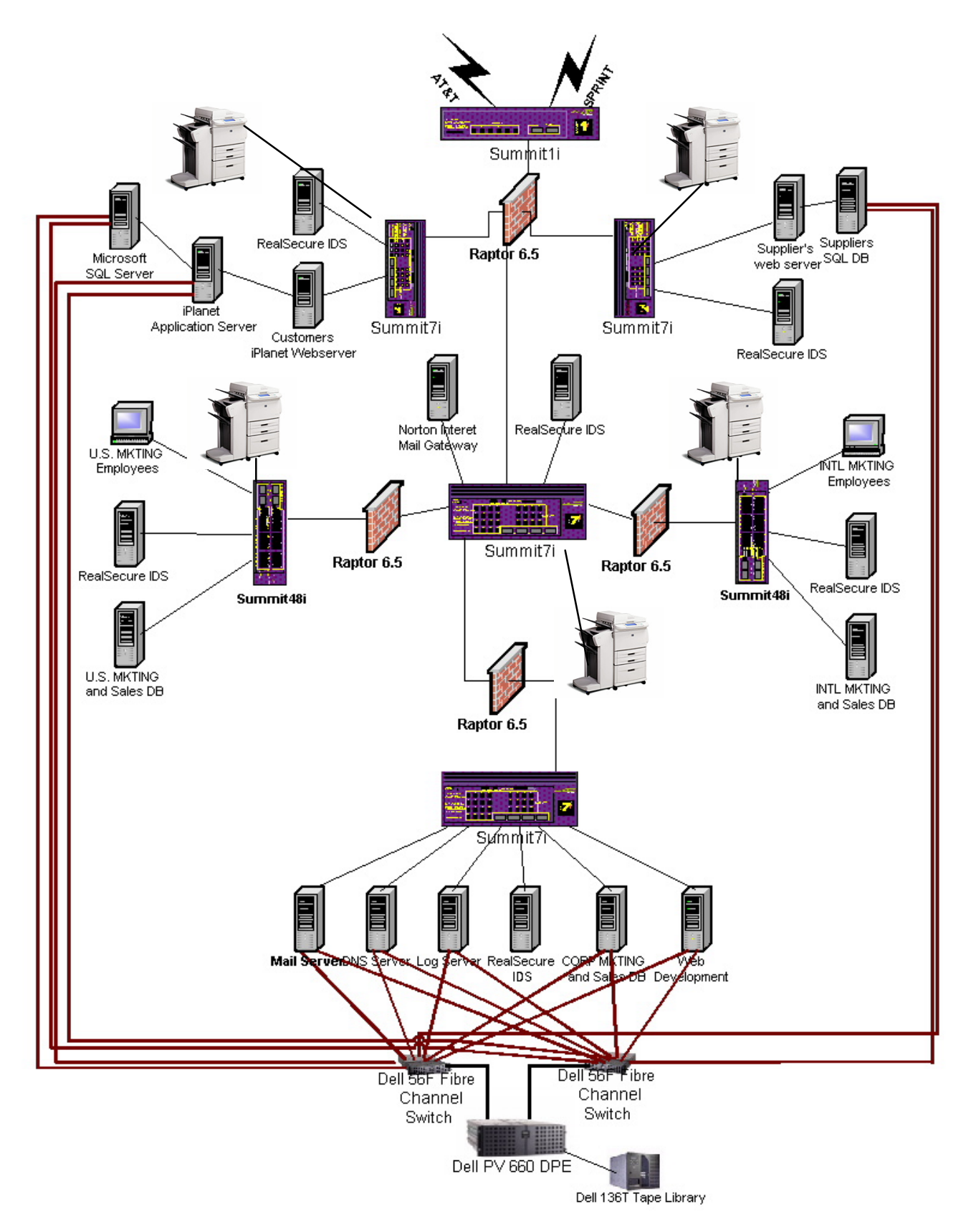

Figure 2

Part 2: The Attack Page 13 of 57

#### Key fingerprint = AF19 FA27 2F94 998D FDB5 DE3D F8B5 06E4 A169 4E46 **Access Methods**

#### **Customers**

Customers will have access to only the web server. They will be coming in using HTTPS. This will be enforced by rules set up on the firewall. They will access the web server and, using iPlanet's e-commerce suite, will have a secure method of conducting business.

#### **Suppliers**

s will come in and access a secure web server, which will revisted before gaining access. User accounts will be created their necessary information.<br>
Will gain access by means of raptor mobile and a nested VF<br>
and that inc Suppliers will come in and access a secure web server, which will require them to authenticate before gaining access. User accounts will be created and they will only see their necessary information.

#### **Partners**

Partners will gain access by means of raptor mobile and a nested VPN tunnel to the International Marketing Subnet. Any other access to other areas in GIAC Enterprises will require authorization.

#### **ACL Description**

Create access-list denyTelnet\_23 tcp dest 153.27.38.20/32 ip-port 23 source any ip-port any deny ports any precedence 100 log (Denies any telnet session to the firewall's external interface and logs it)

Create access-list denyFTP\_21 tcp dest 153.27.38.20/32 ip-port 21 source any ip-port any deny ports any precedence 200 log (Denies any FTP sessions to the firewall's external interface it and logs it)

Create access-list denyRTR ip dest 153.27.210.10/32 ip-port any source any ip-port any deny ports any precedence 300 log (Denies any attempt to connect to the router and logs it)

Create access-list denyPing icmp dest 153.27.210.10/32 source any type 8 code 0 deny

(Denies any attempt to ping the router. You cannot set precedence on ICMP)

Create access-list denyPrivate\_10TF tcp dest any source 10.0.0.0/8 deny precedence 20

(Denies tcp from private addresses)

Create access-list denyPrivate\_10UF udp dest any source 10.0.0.0/8 deny precedence 21 (Denies udp from private addresses)

Create access-list denyPrivate\_172TF tcp dest any source 172.16.0.0/12 deny precedence 22 (Denies tcp from private addresses)

> Part 2: The Attack Page 14 of 57

Create access-list denyPrivate\_172UF udp dest any source 172.16.0.0/12 deny precedence 22 (Denies udp from private addresses)

Create access-list denyPrivate\_192TF tcp dest any source 192.168.0.0/16 deny precedence 23 (Denies tcp from private addresses)

Create access-list denyPrivate\_192UF udp dest any source 192.168.0.0/16 deny precedence 24 (Denies udp from private addresses)

Create access-list denyPrivate\_10TT tcp dest 10.0.0.0/8 source any deny precedence 25 (Denies tcp from private addresses)

Cho.0.01 o derly precedence 24<br>
ariso and p from private addresses)<br>
ate access-list denyPrivate\_10TT tcp dest 10.0.0.0/8 sc<br>
signifies to from private addresses)<br>
ate access-list denyPrivate\_10UT udp dest 10.0.0.0/8 s<br>
in Create access-list denyPrivate\_10UT udp dest 10.0.0.0/8 source any deny precedence 26 (Denies udp from private addresses)

Create access-list denyPrivate\_172TT tcp dest 172.16.0.0/12 source any deny precedence 27 (Denies tcp from private addresses)

Create access-list denyPrivate\_172UT udp dest 172.16.0.0/12 source any deny precedence 28 (Denies udp from private addresses)

Create access-list denyPrivate\_192TT tcp dest 192.168.0.0/16 source any deny precedence 29 (Denies tcp from private addresses)

Create access-list denyPrivate\_192UT udp dest 192.168.0.0/16 source any deny precedence 30 (Denies udp from private addresses)

Create access-list allowFW ip dest 153.27.38.20/32 source any permit ports any precedence 500 (allows all other IP traffic to pass to the firewall)

#### **Firewall Rule Description**

Rules Required:

- 1. Rule for suppliers to access web server: Connection in: External NIC; From Source: suppliers group; Destined for: suppliers' web server; coming out: any (Service HTTP and HTTPS)
- 2. Rule for customers to access the customer web server: Connection in: External NIC; From Source: universe; Destined for: customers' web server; coming out: any (Service HTTP and HTTPS)

Part 2: The Attack Page 15 of 57

- 3. Rule for employees to access the customer web server: Connection in: Internal NIC; From Source: universe; Destined for: customers' web server; coming out: any (Service HTTP and HTTPS)
	- 4. Rules for E-mail coming in: Raptor has a built in SMTP wizard that will configure your email access for you. It can be modified after creation. It creates all necessary hosts and a rule for mail in and one for mail out. Ensure the mail server is specified as the Norton Mail Gateway IP address. You have to modify the rule for mail going out and change it to be the host entity of the exchange server.
	- 5. Rule for employees to use the Internet: Connection in: Internal NIC; From Source: universe; Destined for: universe; coming out: any (Service HTTP and HTTPS
	- 6. Rule to deny private IPs in: Connection in: External NIC; From Source: Private IP group; Destined for: universe; coming out: any (explicit deny access)
	- 7. Rule to deny private IPs out: Connection in: Internal NIC; From Source: Private IP group; Destined for: universe; coming out: any (explicit deny access)
	- 8. Rule to deny Internal IPs coming in from the outside: Connection in: External NIC; From Source: Internal IPs; Destined for: universe; coming out: any (explicit deny access)

(NOTE: No Rule for DNS is required as we are allowing the primary firewall to act as the DNS proxy. All DNS requests go to it and it goes and gets them for the users.)

Additional rules need to be created to determine who has FTP privileges, Telnet privileges, files that can be downloaded etc. SEF has a vast set of abilities to tighten security.

# *Protocol Description*

For the Host entiry of the excritative stevent.<br> **Rule for employees to use the Internet:** Connection in: Internal From Source: universe; Destined for: universe; coming out<br>
(Service HTTP and HTTPS<br>
Rule to deny private IP The protocol that is being exploited is the Socket API. This allows for TCP connections to port 9100 in order to pass commands to the printer via Printer Job Language (PJL). PJL is a language that was developed by Hewlett Packard in order to facilitate communication between systems and printers. Printers use Printer Command Language (PCL) in order to control different printer features across multiple devices. Within PCL, there are different printer languages used to communicate with the printer and give it the specifics of what it needs to do. This is where PJL comes into play. With PJL, you can tell a printer what you do and even how to configure itself.

(http://www.hp.com/cposupport/printers/support\_doc/bpl04568.html)

The characteristics of PCL and PJL lend to its weaknesses. Most of Hewlett Packard's (HP) printers all listen on port 9100 by default and they all speak the same language. HP is the originator of this common language and almost all

> Part 2: The Attack Page 16 of 57

major printer manufacturers have come on board to establish the same language for ease of use as well as the overall standardization of printers. While this is good for configuration management and ease of use, it lends itself to being a security weakness because all of the printers depend on it and listen to it. (http://www.cruzio.com/~jeffl/sco/lp/printservers.htm)

# *How the Exploit Works*

iencolid developed a tool called Hijetter. According to Phen<br>
ives you the opportunity to explore printers with the TPLL interactions<br>
access to the environment variables, the file system and the<br>
the t" (http://www.phenoe FtR of Phenoelit developed a tool called Hijetter. According to Phenoelit, "The Hijetter gives you the opportunity to explore printers via their PJL interface. This includes access to the environment variables, the file system and the display of the target." (http://www.phenoelit.de/fr/tools.html) This tool takes advantage specifically of HP printers. Because HP printers are standardized to listen on port 9100 it was only a matter of time before tools were created that had useful/detrimental abilities. FtR has done all of the hard work to establish the socket and verify the printer is listening. Here is the real danger of the tool; it requires no understanding of what is happening underneath in order to make it work.

#### **Source Code Description**

For the purpose of this description of the source code, I am not going to go through all of it, but rather the major first pieces, which describe what is taking place. The code would take up over 22 pages and it is not necessary to describe all of it. If you would like to view the source code, go to http://www.phenoelit.de/fr/tools.html to the download section for Hijetter and download the Visual C++ (VC++) source code for a complete package.

The following section is just the standard packages being used within the code. There are UNIX options as well as windows options. Some of the packages are not standard and were written by FtR. They are included in the complete C++ package that you can download.

```
Part 2: The Attack
/* 
  * PJL File Transfer
 * 
  * command line interface to PJLlib functionality 
  * is extended as lib grows
 * 
  * first attempt
 *
  * $Id: main.cpp,v 1.6 2002/01/30 11:54:16 fx Exp fx $
  */
#include <iostream.h>
#include <stdio.h> // cant live without printf() ;)
#ifndef UNIX
// Windows header files
#include <direct.h> // _getcwd() ...
\#include \langleio.h>
#include <fcntl.h>
```
Page 17 of 57

< CONTRITY THE THINGER CONTROLLS TO THE CONTROLLS TO THE CONTROLLS TO THE CONTROLLS TO THE CONTROLLS TO THE CONTROLLS TO THE CONTROLLS TO THE CONTROLLS TO THE CONTROLLS TO THE CONTROLLS TO THE CONTROLLS TO THE CONTROLLS TO #include <sys/types.h> // -"-#include <sys/stat.h> // -"- #include <conio.h> // if key pressed \_kbhit() #else // UNIX header files #include <stdlib.h> #include <unistd.h> #include <signal.h> #include <sys/types.h> // open(), close(), write() #include <sys/stat.h> #include <fcntl.h> #endif UNIX #include "fxstrings.h" #include "pjlsession.h" #include "commands.h" #define SPLASH "PFT - PJL file transfer\n" \ "\tFX of Phenoelit <fx@phenoelit.de>\n"\ "\tVersion 0.6 (\$Revision: 1.6  $\sin$ "\ "\tPhenoelit INTERNAL Code - DO NOT DISTRIBUTE!\n" #define GENERIC ERROR "syntax error (try help)" // commands available in command line #define CMD\_QUIT "quit" #define CMD\_EXIT "exit" #define CMD HELP "help" #define CMD\_SERVER "server" #define CMD\_PORT "port" #define CMD\_CONNECT "connect" #define CMD\_CLOSE "close" #define CMD\_ENV "env" #define CMD ENV READ "read" #define CMD ENV PRINT "print" #define CMD ENV COMMIT "commit" #define CMD ENV SHOW "show" #define CMD\_ENV\_SET "set" #define CMD ENV OPTIONS "options" #define CMD ENV CHANGED "changed" #define CMD ENV UNPROTECT "unprotect" #define CMD\_ENV\_BRUTEFORCE "bruteforce" #define CMD\_MESSAGE "message" #define CMD\_FAILURE "failure" #define CMD\_VOLUMES "volumes" #define CMD\_LS "ls" #define CMD\_CD "cd" #define CMD\_PWD "pwd" #define CMD\_CHVOL "chvol" #define CMD\_RM "rm" #define CMD\_MKDIR "mkdir"<br>#define CMD\_LPWD "lpwd" #define CMD\_LPWD "lpwd"<br>#define CMD\_LCD "lcd"<br>#define CMD GET "get" #define CMD LCD #define CMD GET #define CMD\_PUT "put"

> Part 2: The Attack Page 18 of 57

```
types<br>
ad command(String *s);<br>
ad command(String *s);<br>
dloop(void);<br>
dloop(void);<br>
mmandline ident(void);<br>
mmandline ident(void);<br>
ghandl(int s);<br>
dynam_config (<br>
blic:<br>
string pwd;<br>
string pwd;<br>
string pwd;<br>
xiximg pwd;<br>

#define CMD_APPEND "append"
#define CMD_SESSION "session"
#define CMD_TIMEOUT "timeout"
#define CMD PAUSE "pause"
#define CMD_PRINTERNAME "printername"
#define CMD_SELFTEST "selftest"
PJLsession sess;
bool end_application=false;
// prototypes 
void usage(char *s);
void read command(String *s);
void cmdloop(void);
void print help(char *cc);
void commandline ident(void);
#ifdef UNIX
void sighandl(int s);
#endif UNIX
class Program_config {
     public:
            string server;
            unsigned int port;
            String pwd;
            String pvol;
            String and pwd;
            bool pause;
#ifdef UNIX
          x<br>bool ctrlc;
#endif UNIX
};
```
Here is the main program for Hijetter. It sets a variable for the default printer IP address and the default port. It also sets two other control variables. It initializes the array pointer and gets the present working directory if compiled and run on Unix, Otherwise it gets the current working directory.

```
Program config cfg;
int main(int argc, char **argv) {
     cfg.server="10.1.1.16";
     cfg.port=9100;
     cfg.pause=true;
#ifdef UNIX
     cfg.ctrlc=false;
     signal(SIGINT, &sighandl);
     {
```
#### Part 2: The Attack Page 19 of 57

```
char cwdb[2048];
        cfg.lpwd=getcwd(cwdb,2048);
    }
#else 
   cfg.lpwd= getcwd(NULL,0);
#endif UNIX
```
Here is the code that takes the input from the command line. If there are more than three arguments, it returns a usage message and then exits. If there are two arguments, it assigns cfg.server the IP address of the printer it is to look at and drops out of the if statement to the rest of the program. If there are three arguments, it takes the IP address and then gets the device ID and exits.

```
if (argc>3) {
    usage(argv[0]);
    return(-1);
} else if (argc==2) {
    cfg.server=argv[1];
} else if (argc==3) {
    cfg.server=argv[1];
     commandline_ident();
    return 0;
}
```
After entering the correct syntax, it puts a message on the screen about the Hijetter program and then drops down to the cmdloop while waiting on input from the user.

```
EXECUTE: The Wood arguments, it assigns cignserver the IP address of the<br>
and drops out of the if statement to the rest of the program<br>
unnents, it takes the IP address and then gets the device ID<br>
(argrs) {<br>
\frac{1}{\log 2}cout << SPLASH << endl;
           cmdloop();
         return 0;
}
// function implementation
#ifdef UNIX
void sighandl(int s) {
         cfg.ctrlc=true;
}
#endif UNIX
```
Here is a partial look at the loop. This basically controls all of the options that you have. From here you can run a multitude of different commands. If you look back at the top of the program each of these are defined with a #define and will give you a general idea of what you can do. Basically, while not the end of the application, keep looping and doing what the user wants. You can set your port and then run a connect command to establish a socket with the printer on your port of choice. For our purposes we will be using port 9100. Once a socket is established you can execute commands on the printer.

> Part 2: The Attack Page 20 of 57

```
% and single command lines<br>
if (cmd.token(",))==NULL) {<br>
basecmd=cmd.get();<br>
} else (basecmd=cmd.token("',0);<br>
} else (basecmd=cMD_QUIT) {<br>
diagend=cMD_QUIT) {<br>
end_application=true;<br>
continue;<br>
}<br>
? / user wants to end ta
void cmdloop(void) {
      String cmd;
      String basecmd;
      while (!end application) {
             cout \overline{\langle} "pft> ";
             read_command(&cmd);
             cmd.\overline{chomp}();
             //cerr << "DEBUG >>>>" << cmd.get() << "<<<<" << endl;
             // catch single command lines
             if (cmd.token(' ' , 0) == NULL) {
                   basecmd=cmd.get();
             } else {
                   basecmd=cmd.token(' ',0);
             }
             // user requested end of communication ;)
             if (basecmd==CMD_QUIT) {
                   end application=true;
                    continue;
             }
             // user wants to end talking but with the wrong cmd ;)
             else if (basecmd==CMD_EXIT) {
                   cout << "Did you try 'quit'?"<<endl;
                    continue;
             }
             // user want help
             else if (basecmd==CMD_HELP) {
                   print help(cmd.token(' ',1));
             }
             // user wants to set the server 
             else if (basecmd==CMD_SERVER) {
                    if (cmd.token('',1)=NULL) {
                         Cerr << GENERIC ERROR << endl;
                          continue;
                   } 
                 cfg.server=cmd.token(' ',1);
               cout << "Server set to " << cfg.server.get() << endl;
             } 
            // user wants to set port
             else if (basecmd==CMD_PORT) {
                   if (cmd.token(' ' , 1) == NULL) {
                          cerr << GENERIC_ERROR << endl;
                          continue;
                    }
                    cfg.port=atoi(cmd.token(' ',1));
                    cout << "Port set to " << cfg.port << endl;
             }
             // user would like to connect
             else if (basecmd==CMD_CONNECT) {
```
#### Part 2: The Attack Page 21 of 57

 $(\mathsf{snip})$ (snip)

The code itself is not very difficult to understand and the command lines are relatively simple. For our convenience, FtR has put this into a nice Windows GUI that allows point and click access to the commands. You will get a better understanding of the capabilities from the windows description below, especially for all of the non-command line individuals!

#### **Compiled Code Description**

First, enter the IP address of the printer you wish to establish a connection with and choose your port. If your printer doesn't listen on port 9100 or it has been changed, no problem, just select the port you wish to connect to.

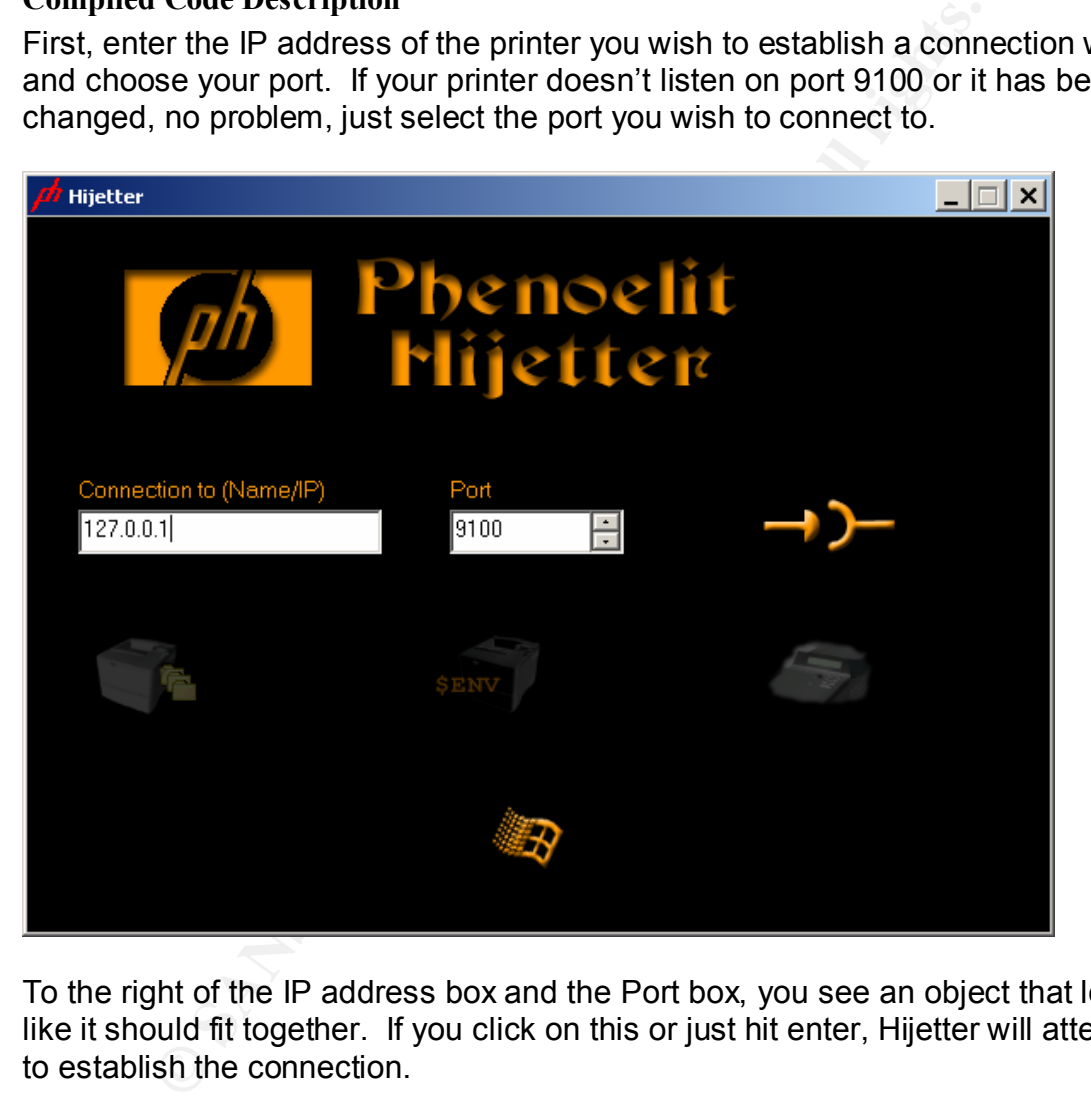

To the right of the IP address box and the Port box, you see an object that looks like it should fit together. If you click on this or just hit enter, Hijetter will attempt to establish the connection.

> Part 2: The Attack Page 22 of 57

Once the connection is established, you will get a screen that gives you three options as seen below and each will be discussed. The printer on the left takes you into the file system of the printer and lets you transfer files on and off the printer. The middle printer with the \$env on it allows you to set the printer's environment variables. The last icon on the right that looks like a fax allows for you to change the display. Each of these is discussed below.

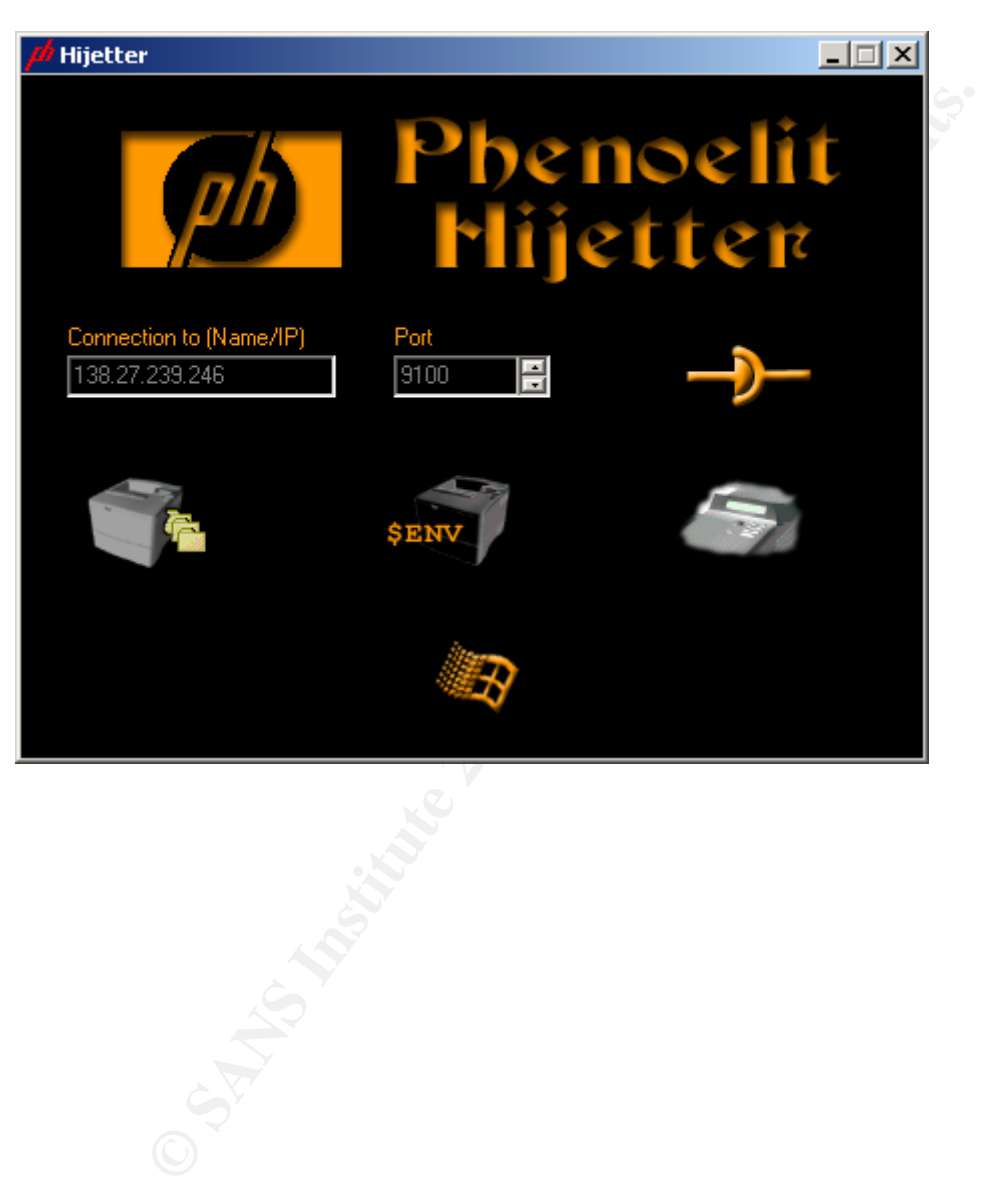

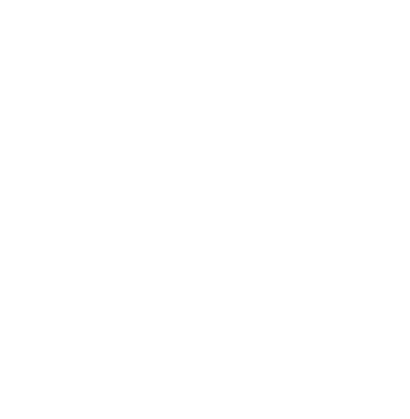

Part 2: The Attack Page 23 of 57

First off, you have the ability to move files onto or off of the printer. This function only works as long as the printer has a hard drive and is not write protected. The majority of the printers do have a write enabled hard drive. As you see in the following screen, it is extremely easy to use and requires no effort. However, the implications of this ability are staggering. These will be discussed in the next section dealing with the malicious usage of the tool itself.<br>HP Color Laser Jet 4550 Series on 138.27.239.246.9100

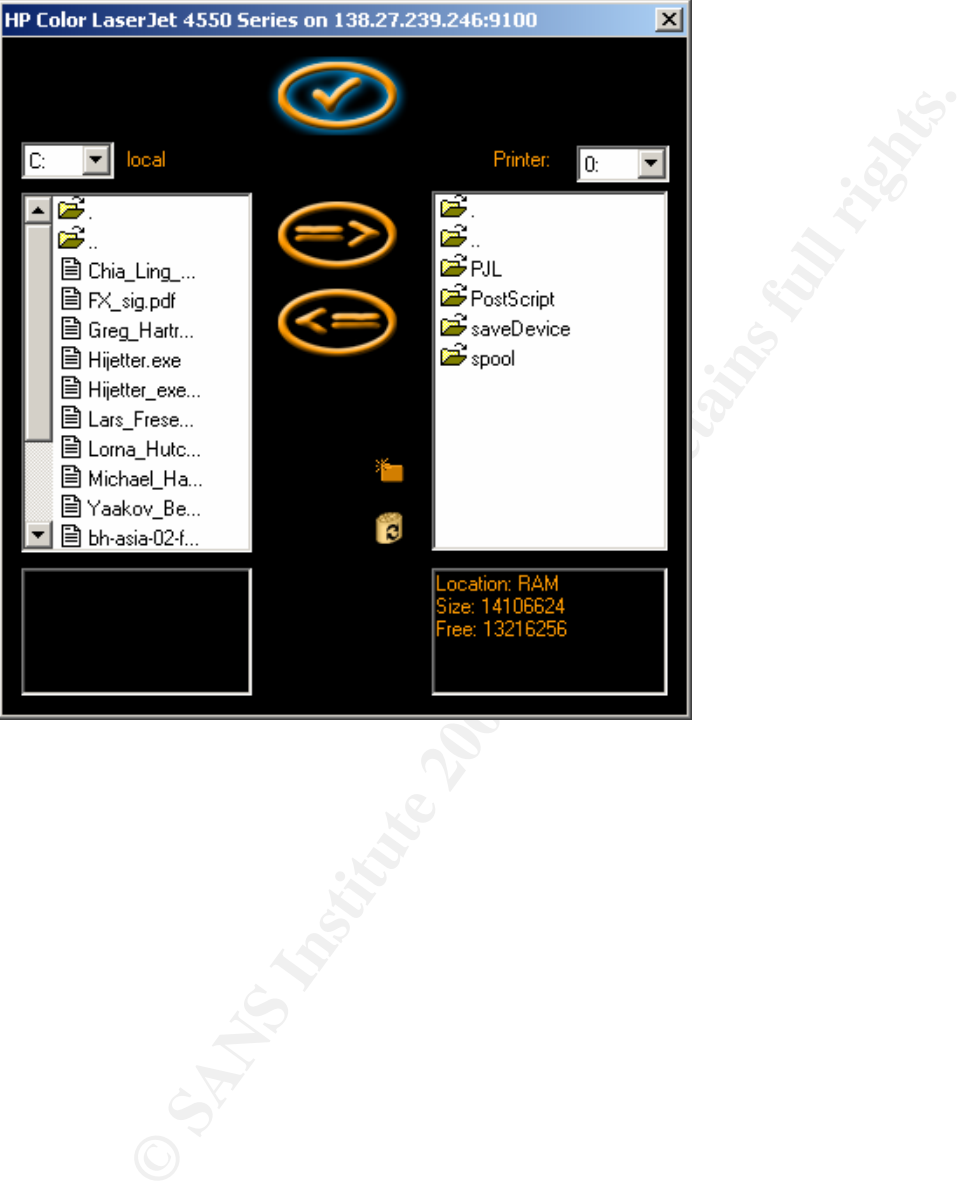

Part 2: The Attack Page 24 of 57

Now, you have the option to setup the printer however you wish. It will give you all of the options available on that printer and allow you to set them. This can have very bad implications as you can very well imagine.

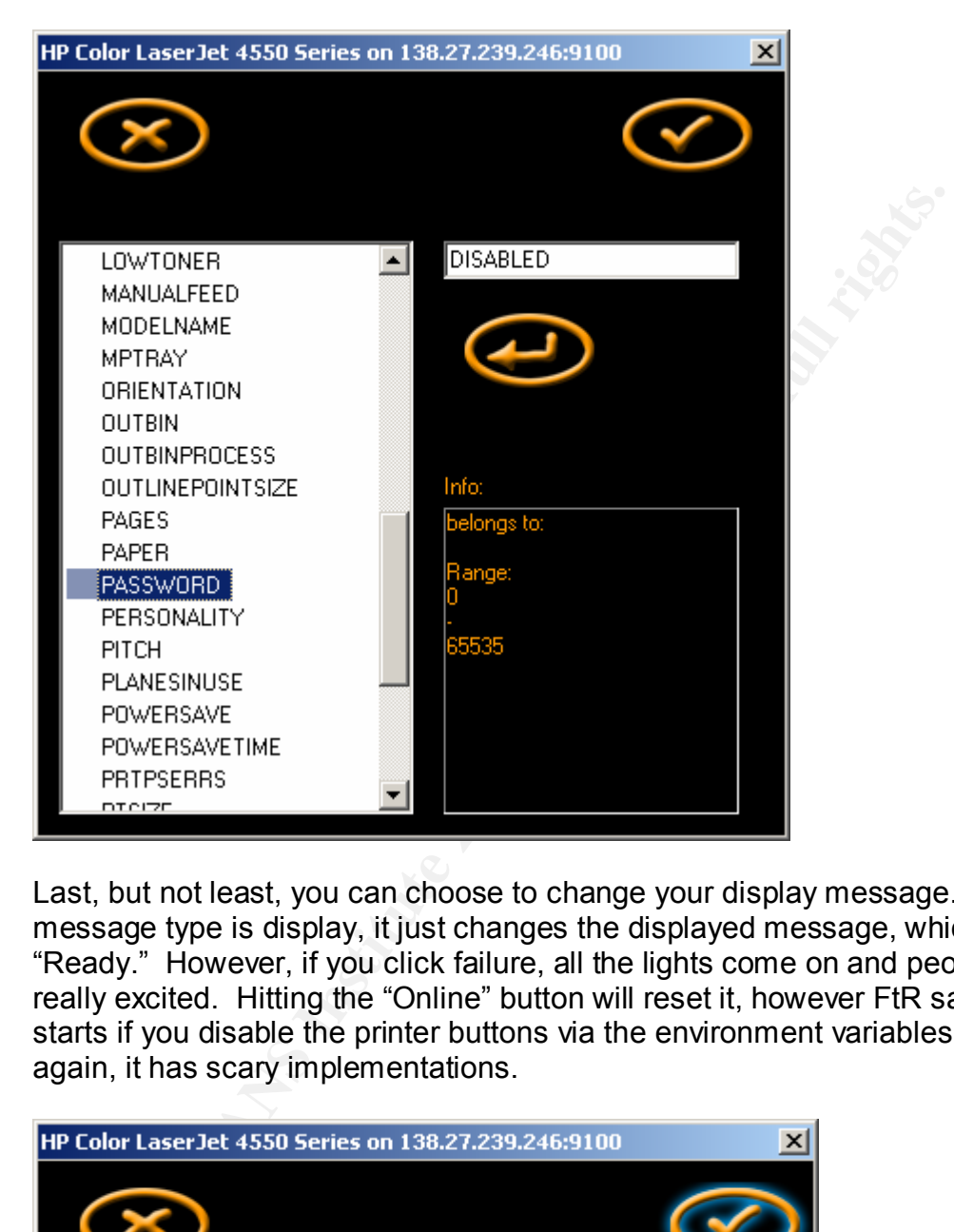

Last, but not least, you can choose to change your display message. If the message type is display, it just changes the displayed message, which is usually "Ready." However, if you click failure, all the lights come on and people get really excited. Hitting the "Online" button will reset it, however FtR says, "The fun starts if you disable the printer buttons via the environment variables first." Once again, it has scary implementations.

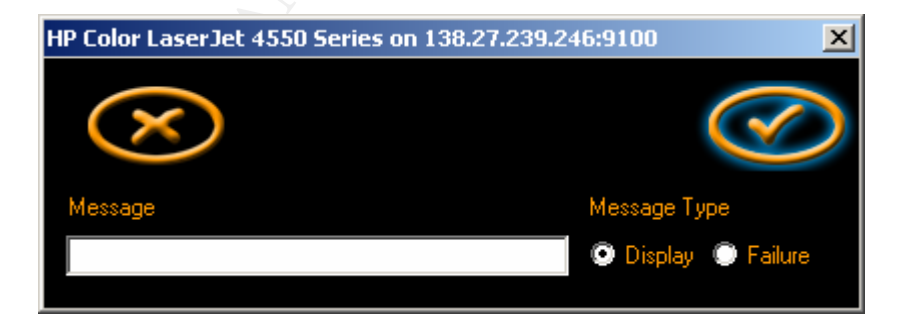

Part 2: The Attack Page 25 of 57

# Key fingerprint = AF19 FA27 2F94 998D FDB5 DE3D F8B5 06E4 A169 4E46 *Description and Diagram of the Attack*

The attack itself is one that could be carried out from inside or outside of the firewall, depending on the purpose/motive of the individual. Many people today, in order to facilitate access, place their printers on the outside of the firewall and then remotely manage them. They not only do this, but they also allow access to internal printers. After all, it just prints right? For the purposes of our example and theoretical network, the printers have all been placed in logical areas. Each of the major departments has multifunctional units and folks from the outside only have access to facilitate transactions or to print information that someone else needs. They all also have remote management ability.

There is more than one usage for this type of attack/vulnerability. We are going to look at a couple of different scenarios and how the printer compromise could be utilized.

#### **Print Job Status/Collection**

ess to facilitate transactions or to print information that som<br>hey all also have remote management ability.<br>The more than one usage for this type of attack/vulnerability. W<br>a cauple of different scenarios and how the prin This is an undocumented exploit that is completely theoritical as of this time. I can find no documentation that it has occurred, but it seems feasible and I am not the only one who thinks so. Dennis Mattison addresses this same issue in his paper entitled "Network Printers and Other Peripherals-Vulnerability and Fixes." He writes about the concept of print job forwarding. Having a copy sent to an alternate IP address in addition to printing it. I would like to look at it a little differently and see what the print job spooler is leaving on the hard drive of the printer, especially the multifunctional devices which do scanning, emailing, etc. of files. The HP 4100 we are looking at (remember, it was chosen at random) describes in the User's Guide that it has a "Hard disk (for job retention)." (User Guide, 19) It also describes what is called Job Retention. This is where a copy of the job is able to be saved on the printer (you even get to name it) and be accessed for later usage. (User Guide, 67). With the multifunction device you do not even need a computer to access email or the network.

Since I do not have a HP 4100 available I am unable to test or attempt some of the scenarios posed in the theory. However, I do know that I can copy to and from an HP printer's hard drive and as such, I have access to the entire file structure on the system. I did substitute a regular HP 4550TN and experimented with it. The pictures below provide a look at the file structure on the printer. As you can see I created a directory on the printer named "lorna." This was done through the nice little graphic interface of Hijetter. I also then moved one of my files, "phenolit.url" over to the printer. I can take files from the printer as well. Because of this, if I have free access to the hard drive, I should be able to pull anything off of the multifunction device that is stored there as well. If I run into trouble, I can just access the environment variables, through Hijetter, and change them to get me what I need. Remember, this is considering people deploy the printer pretty much out of the box and with full functionality.

> Part 2: The Attack Page 26 of 57

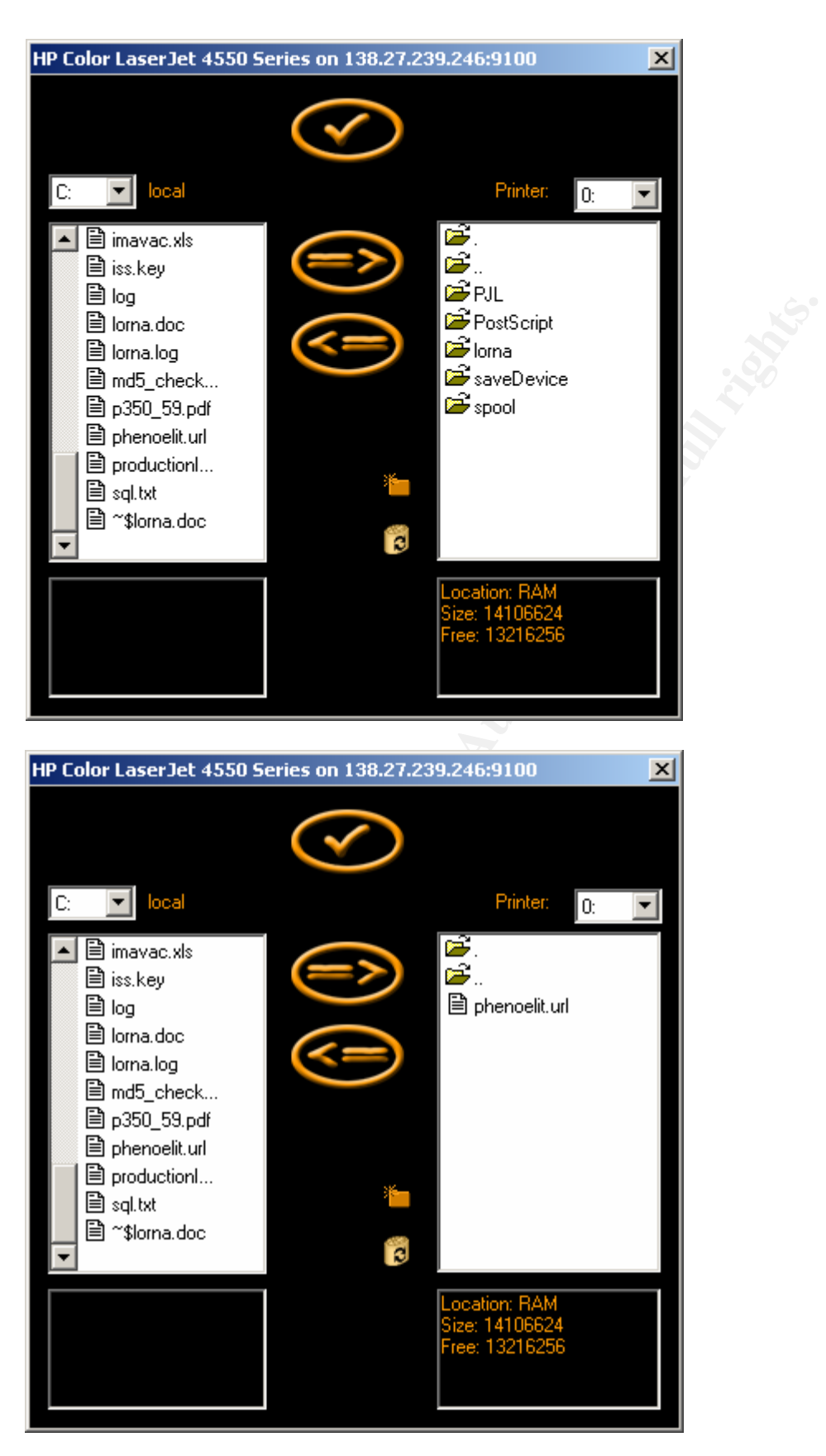

Part 2: The Attack Page 27 of 57

By default, the web server and email capability are enabled on the printer. I can access what I need/want on the printer. As more and more files get stored on the printer for convenience, the risk associated with them goes up drastically. Think about it for a minute, you now have key pieces of the organization's data traffic going through your multifunction device. This information will be available to whoever has access to the printer. Consider those entities from our network design that have access to the printer. In order for them to have bi-directional communication, port 9100 will have to be allowed through the firewall for them. Now, the network design that you worked so hard on to secure just got a hole in it by a printer. The international folks have access to only the international multifunction printer, but who else uses it. How many of the other sections send data to this device? How hard would it be to connect and pull off stored jobs every so often? I have checked the documentation and can't find logging capabilities or security features other than a password to access the web server. This theoretical exploit, while not complicated, may give a whole to meaning to corporate espionage.

#### **Unauthorized storage**

The<br>work assign that you worked so that on to secure just give the international folks have access to only the internation<br>tion printer, but who else uses it. How many of the other set is is device? How hard would it be to While this is not a typical exploit, you can use a printer's storage capability for something other than its intended purpose. As I have stated, most security personnel who secure a network, perform an assessment, monitor a network, etc. never look at the printers. As a matter of fact, I am not sure I have ever heard printers discussed as a concern. What is to stop someone from our suppliers group from accessing the printer and storing their child pornography on there or something else that they don't want to get caught with? How about a pickup and drop off location for data that they are trying to hide? The lists of possibilities are endless if no one is looking at the file system. Hackers have a great use for printers. Why leave your tools where they cannot be found? Just store them on a printer somewhere and access them as needed. What an easy way to transfer files, unnoticed, onto an unsuspecting network. At the last DefCon in Las Vegas, a briefing was given by FX and kim0 on "Attacking Networked Embedded Systems." (http://www.blackhat.com/presentations/bhasia-02/bh-asia-02-fx.pdf) Part of this topic was on HP printers and their vulnerabilities. If, as security professionals, we believe that these devices are insignificant, we need to think again.

Notice I did not spend a lot of time looking at the network configuration of our theoretical design and how to worm our way through it. This was for a reason. As I said before, the game was over when access to the printer was granted from the outside. But, think about the internal threat for a moment. There is just as much danger from the inside threat as well. All of the well-positioned firewalls are not going to protect against this when access to the different multifunctional devices are granted. Even if we didn't have this tool, the ability to send PJL commands to the printer is available. Hijetter just made it point and click.

# ${\sf Signature~of~the~Attack}$

es. Mr. Mattison provided examples of several attempts to that valuerabilities. He summarizes up the problem<br>ndors of the vulnerability is exammarizes up the problem<br>il throats on the model in the model in the control of t How do we begin to determine if a printer has been attacked? In most cases it is very difficult. Since printers and multifunctional devices have long since been viewed a just a basic function, the security aspect is severely weak. Even when it is addressed, it typically does not reflect the standards that one expects from other devices. The logging capability is more for the usage information such as paper, ink, number of jobs etc. There is nothing that logs accesses, attempts, or other issues that you normally on other networked devices with the equivalent capabilities. Mr. Mattison provided examples of several attempts to work with the manufacturers to fix vulnerabilities. He summarizes up the problem accurately. "Most vendors don't understand the implications, and thus will deny a problem exists, will threaten the vulnerability researcher with legal action if the vulnerability is exposed, or will downplay its threat or discredit its importance. To most of these companies, security is a new issue, and one that they haven't planned for, so getting them to work with you on a security issue is difficult and frustrating." (Mattison, 28) As a result, printers, multifunctional devices and other peripheral pieces of equipment go uncared for and certainly not watched for vulnerabilities.

As of now, I have been unable to find any signature that will detect unauthorized access to a printer or specifically the Hijetter software in an IDS signature. This does not surprise me as the number of folks that are concerned about peripheral devices are few and far between. As a matter of fact, some of my co-workers thought I had lost my mind doing my paper on printer exploits. Most people seem to feel it would be a waste of time to watch a printer for an exploit. After all, what can you do but maybe a buffer overflow, change the display, and print all the paper out of it. It is just a printer, right?

# *How to Protect Against It*

Now comes the hard question, how do we fix the problem. There are definitely two sides that it will take to fix the issue. One side resides with us as security professionals and the other side rests heavily on the vendor. Without efforts from both sides, the problem will not be addressed.

## **What can we do?**

In the mean time, what can be done? Here are a few suggestions, but each organization will have to decide what is right for them.

1. First off, we need to turn off unwanted services. Do we really need the web browser? What about the telnet, FTP and email services? Each organization is going to have to make some informed decisions about what is the acceptable risk level by leaving those services active. An informed decision will entail understanding the risk to the organization, not just the printers, if the services are left active.

> Part 2: The Attack Page 29 of 57

- 2. Second, we need to make sure the firmware stays up to date. Ensure that the latest firmware updates and patches are applied to the peripheral devices.
	- 3. If at all possible, turn on all logging that is available. You may be able to see trends in production increases, disk size shrinkage, etc.
	- 4. Monitor the hard drives of the printers. KNOW what the file system should look like and ensure that it does not change.
	- 5. If there is a way to password protect a feature, do it. Also ensure that the user has what they need to do their job and nothing more. Remember the concept of least privilege.
	- 6. Ensure the users understand and are properly trained on the devices. Make sure they know if they store a print job, others could potentially access it. User awareness if very key.
	- 7. Place your printers or peripheral devices behind the firewall and do not allow access from the outside in to them. Internal monitoring is going to be a different issue with regard to the insider threat.

In all fairness to HP, they do have a document (however buried and difficult it is to find) at http://www.hp.com/cposupport/networking/support\_doc/bpj05999.html that deals will ways to lock down their printers. Some are discussed above; others depend on what you need for your organization. Whatever the case, security professionals are going to have to become more aware and broaden their knowledge base.

## **What can the vendors do?**

Frias wind urely need to do their job and noning more. For these winds wind they need to describe the users understand and are properly trained on the cores sit. User awareness if very key.<br>
Success it. User awareness if v Here is the real crutch of the matter: what the manufacturer's can do. There is not a simple answer. Manufacturers build devices to perform specific functions. Unfortunately the devices were never meant to need security. As such, building logging for a printer/multifunctional device has never been an issue. They do not understand, nor realize that when they connect it to a network it becomes more than a printer. The above quoted SANS Security News Letter states, "In August, four network printers at the University of New Mexico were employed in a denial of service attack." (SANS Security Alert, 3) Many people seemed shocked that a printer could do such a thing. But think about the characteristics of the multifunctional device I described at the beginning. Does that sound like just a printer? Manufacturers are going to have to become aware of and understand the vulnerabilities they introduce every time they expand the capabilities of their devices. However, this is not just going to happen and hence our vicious circle has begun. Why implement something that cost money if no one is complaining? If they industry does not hear cries from the security community, nothing will ever change.

What are some things that manufacturers can do if we lived in the perfect world and they would do them without being forced into it? I am going to look at some of the bare basics and not get too elaborate.

> Part 2: The Attack Page 30 of 57

- 1. A good logging system is needed. The logs need to reflect accesses, from whom, what protocol, time, IP Address, changes in file system, etc. Knowing the status of your printer and its supplies is good, but that is not all that should be logged. If some one was on your printer at 0300 in the morning and no one is at the office at that time, wouldn't you want to know it? If your hard drive suddenly had a Gigabit of storage used in a day, which would be useful to know. As it stands now, we do not have that capability.
	- 2. Access control lists are a very much-needed feature. Some of the newer devices are implementing limited ability to use access control lists. It would be great to control what users can do what on the printer, as well as logging it.
	- 3. Providing greater control over the services offered. Some of the manufacturers and models of the peripheral devices do not allow you to turn off the functionality. You are just stuck with the services running whether you want them to or not.
	- Crease Control instant are a very mucri-fleeduaried leading virtual control invieses are implementing limited ability to use access control out be great to control what users can do what on the printogring it.<br>By any outer 4. Implementing a better, more secure method for access the printers for configuration. Many printers just use telnet, FTP or web administration for the remote configuration of the systems. They are not even encrypted in their communications, or, if they are, it is not a secure method of encryption.

Until manufacturers are held accountable for their devices and something major occurs using one of them, our chances of getting things fixed are not really good. Something is going to have to occur that raises the sensitivity level to these peripheral devices and force the manufacturers to build more secure devices.

> Part 2: The Attack Page 31 of 57

# **Part 3: The Incident Handling Process**

that is sectioned off by firewalls such as the U.S. Marketing<br>notional Marketing section. There are two service networks<br>for the customers who come to the company to place orders<br>or the suppliers drop off fortunes for the This practical is based on a theoretical network design and attack. As such, the Incident handling process will be modeled after that network. All areas discussed in here were taken from what I view a normal network would look like. If something is not what you would normally find, I treat it as such in the scenario. The network from the firewall practical is part of GIAC Enterprises, a company who sells fortune cookies. They have different business areas internal to the company that is sectioned off by firewalls such as the U.S. Marketing section and the International Marketing section. There are two service networks, one of which is for the customers who come to the company to place orders and the other is for the suppliers drop off fortunes for the cookies. Because of the need to streamline and consolidate, it was decided that multifunctional devices would be the ideal solution for the company's needs. These data centers would reduce the number of individual devices and provide a way for greater production and a much greater expansion of abilities. A multifunctional device was bought for each of the major areas mentioned above. Now each of the areas can send print jobs, faxes, scanned data, etc. to other areas without having to physically go there or try to send it via another method. Because of the need for the multifunctional devices to be used by other areas and for management of the devices, each division is allowed to use each other's devices. As we walk through this scenario, all things that were done incorrectly or recommendations will be address in the lessons learned section.

# *Preparation*

## *-Existing Countermeasures/Policy*

GIAC Enterprises has very good policy in place dealing with network security. All operating systems have security lockdown settings (see Figure 3) that were kept up to date. There was a written firewall policy (See figure 4) governing what could and could not leave the network and actions that were to be taken. All users had a user manual (See Figure 5) that they were required to keep and sign, acknowledgeing their understanding of the contents. Each of the systems was required to have warning banners before access was attempted. They are also using RealSecure IDS on all of the major network segments. However, nothing in the policy addressed printers and their usage. As a rapidly growing forture 500 company, the concentration of effort was on securing data that was their livelihood and keeping up with the consumer demands. The addition of the multifunctional devices did not raise any flags for the security team. After all, they were just printers right?

> Part 3: The Incident Handling Process Page 32 of 57

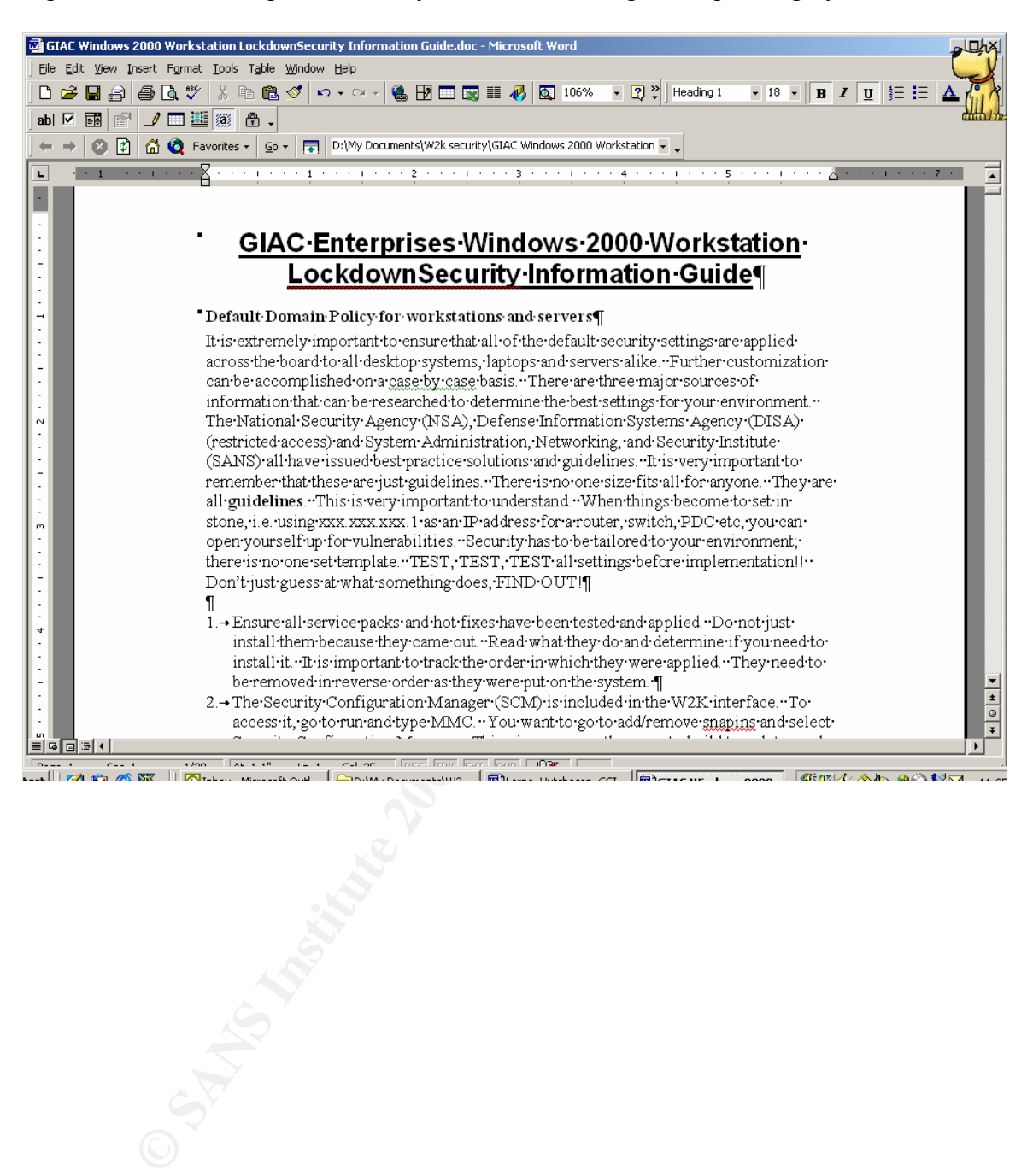

Figure 3: GIAC Enterprises Security Lockdown Settings for Operating Systems

Part 3: The Incident Handling Process Page 33 of 57

#### Figure 4 GIAC Enterprises Firewall Policy Table Of Contents

# **GIAC Enterprises Firewall Policy**

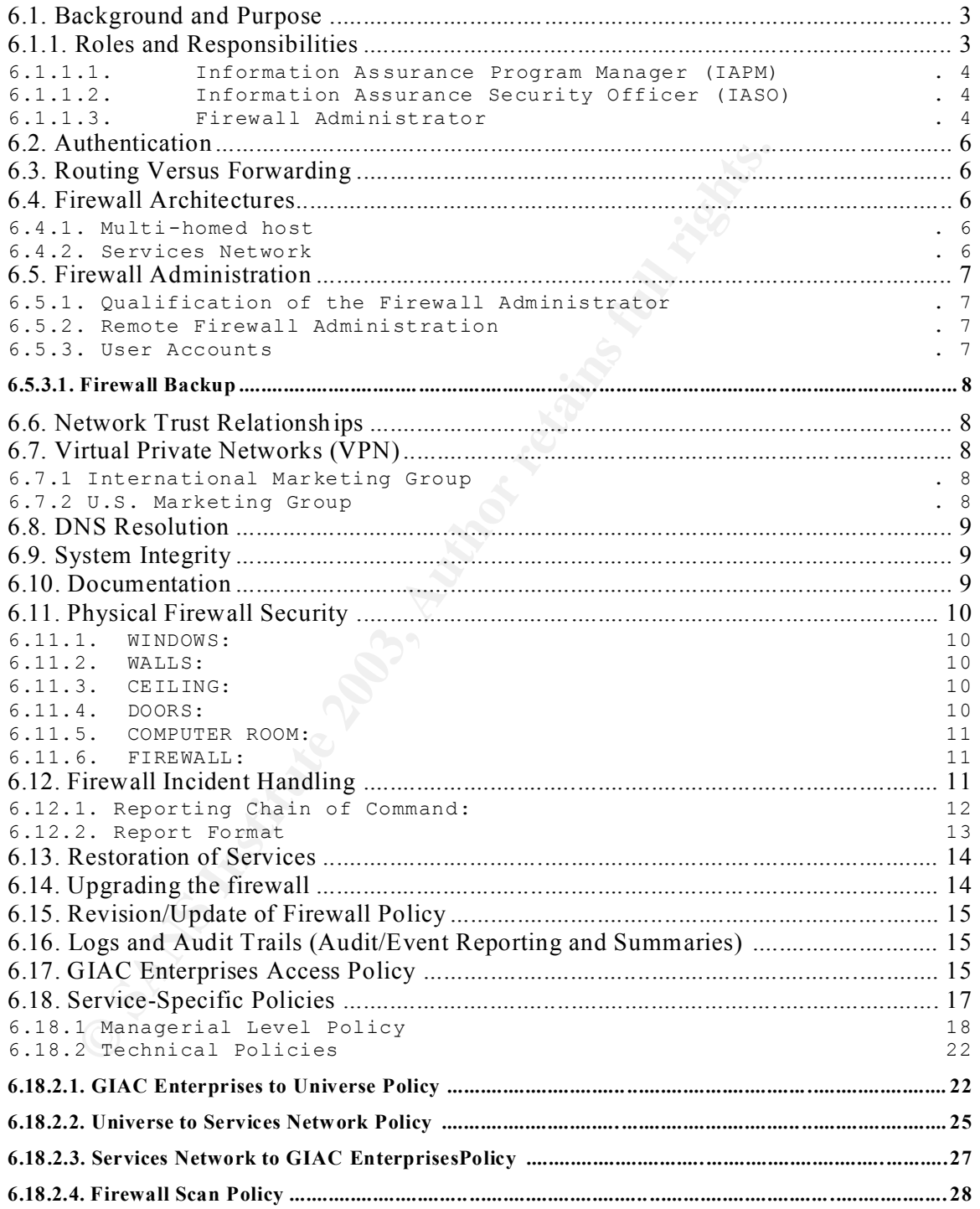

Part 3: The Incident Handling Process Page 34 of 57

#### Figure 5: GIAC Enterprises User's Guide Table of Contents

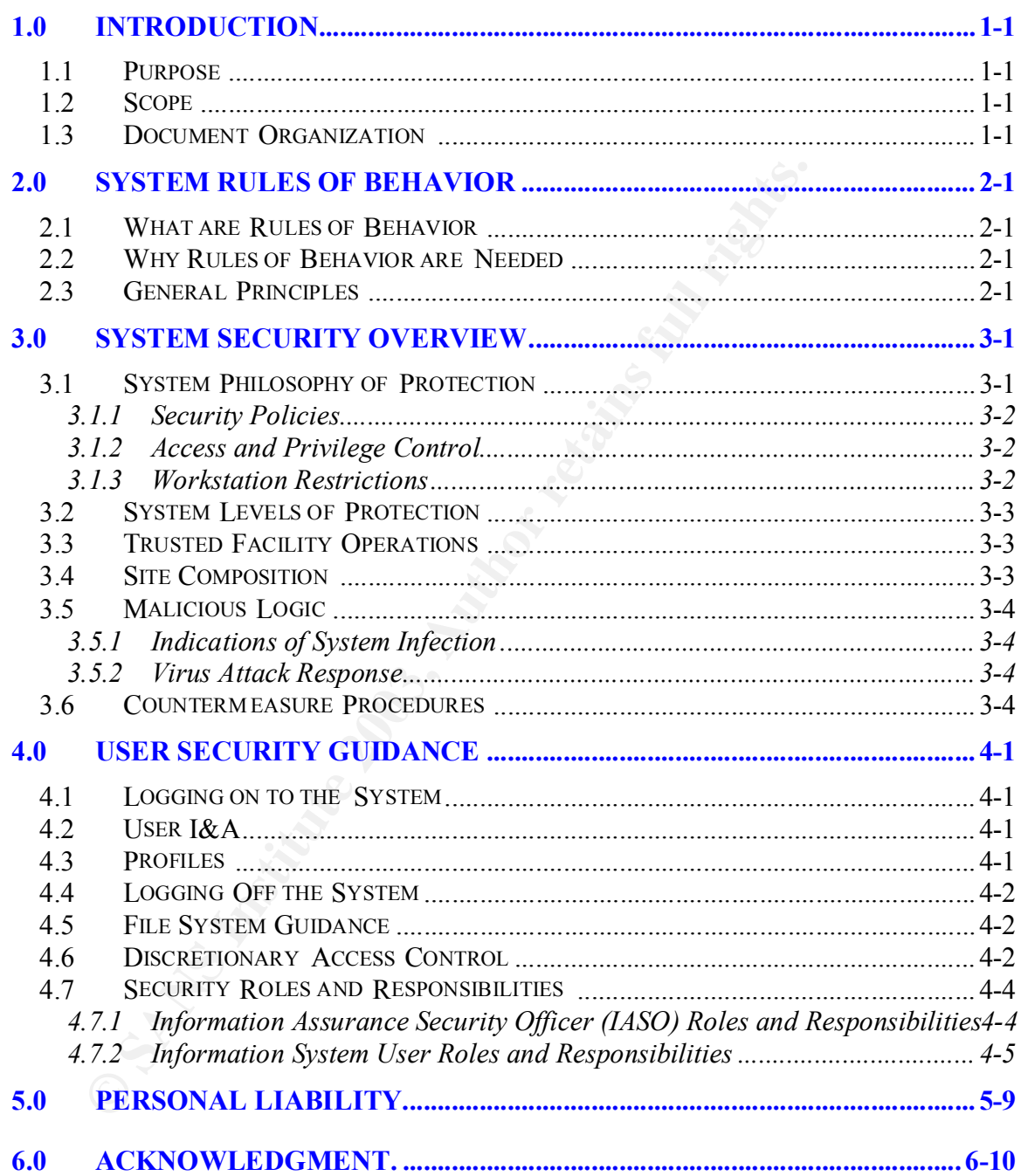

Part 3: The Incident Handling Process<br>Page 35 of 57

#### *-Incident Handling process*

GIAC Enterprises had grown so rapidly, that a team was not in place yet for handling incidents. The rapid growth of the company and the implementation of a new network design had left the IT and Security folks exhausted. All efforts went into securing the computers, servers, switches/routers etc. They went to great lengths to establish these lockdowns and to ensure their network's security. As such, they had not yet considered how to handle an incident. Having a true incident handling team had not yet been part of the preparation. As such, there was much confusion and debate on how to handle the issue and if it should even be called an incident. No one was even sure whom to call and if they should contact authorities. After all, that would bring bad press upon the company and they were just starting to see their potential. Because no one had experience and because there was no one in charge of this area, a lot of things were done incorrectly.

#### *Identification*

#### *-Incident Detection*

In contusion and debate on how to handle the issue and it it a<br>an incident. No one was even sure whom to call and if the<br>an incident. No one was even sure whom to call and if the<br>cutub officies. After all, that would bring The detection of this incident did not occur because of some network security device that was in place or an IDS that triggered an alert. It was found because of good policies and procedures. Part of the policies and procedures involve regular random network scans and war dialing. The tool of choice for vulnerabilities was Nessus. However, a simple batch process detected this incident. The security team randomly scanned the network with different policies and procedures looking for anything unusual and watching for anything unauthorized. At this particular time, they were scanning with a procedure to look at running processes. A batch file was run as an administrator account that goes out and queries the network and looks at services, processes, listening ports, etc. One of the tools that was used in the batch file was called PULIST.exe and can be found at

http://www.microsoft.com/windows2000/techinfo/reskit/tools/existing/pulist-o.asp. This tool enables you to query remote systems for runningprocesses and find out who is running them. After systems are scanned, the data is fed into a database and the security team is able to look at what is running on the network and who is doing it. The scan results picked up an executable that no one was familiar with called Hijetter.exe on a Windows 2000 box. Here is what the output showed:

Process PID User Idle 0 System 8

SMSS.EXE 140 NT AUTHORITY\SYSTEM CSRSS.EXE 168 NT AUTHORITY\SYSTEM WINLOGON.EXE 164 NT AUTHORITY\SYSTEM SERVICES.EXE 216 NT AUTHORITY\SYSTEM LSASS.EXE 228 NT AUTHORITY\SYSTEM

> Part 3: The Incident Handling Process Page 36 of 57

C<br>
EXERET 126 BADUSER\evildor<br>
PANS BADUSER\evildor<br>
C<br>
C<br>
FANS INSTITUTE 2003 AUTHORITY<br>
C<br>
C<br>
C<br>
FANS INSTITUTE 2003 AUTHORITY<br>
C<br>
C<br>
SEXE 1020 NT AUTHORITY<br>
REVICE 2003 AN AUTHORITY<br>
REVICE 2003 ANDUSER\evildor<br>
C<br>
C<br>
C SVCHOST.EXE 408 NT AUTHORITY\SYSTEM lexbces.exe 432 NT AUTHORITY\SYSTEM SPOOLSV.EXE 468 NT AUTHORITY\SYSTEM lexpps.exe 496 NT AUTHORITY\SYSTEM defwatch.exe 560 NT AUTHORITY\SYSTEM dklog.exe 576 NT AUTHORITY\SYSTEM SVCHOST.EXE 600 NT AUTHORITY\SYSTEM mdm.exe 624 NT AUTHORITY\SYSTEM rtvscan.exe 672 NT AUTHORITY\SYSTEM nvsvc32.exe 256 NT AUTHORITY\SYSTEM regsvc.exe 724 NT AUTHORITY\SYSTEM mstask.exe 740 NT AUTHORITY\SYSTEM vsmon.exe 788 NT AUTHORITY\SYSTEM minilog.exe 832 NT AUTHORITY\SYSTEM MSGSYS.EXE 1020 NT AUTHORITY\SYSTEM explorer.exe 284 BADUSER\evildoer SynTPLpr.exe 1212 BADUSER\evildoer SynTPEnh.exe 1236 BADUSER\evildoer DadApp.exe 1252 BADUSER\evildoer dadtray.exe 1272 BADUSER\evildoer prpcui.exe 1280 BADUSER\evildoer realplay.exe 1068 BADUSER\evildoer vptray.exe 1308 BADUSER\evildoer EM\_EXEC.EXE 1320 BADUSER\evildoer rsMenu.exe 1336 BADUSER\evildoer CasAgnt.exe 1348 BADUSER\evildoer LMpdpsrv.exe 1372 BADUSER\evildoer CTFMON.EXE 1380 BADUSER\evildoer LEX125SU.exe 1420 BADUSER\evildoer QWDLLS.EXE 1436 BADUSER\evildoer zonealarm.exe 1456 BADUSER\evildoer IXApplet.exe 1468 BADUSER\evildoer QDCTray.exe 1476 BADUSER\evildoer MSOFFICE.EXE 1496 BADUSER\evildoer OUTLOOK.EXE 1028 BADUSER\evildoer DLLHOST.EXE 1584 BADUSER\evildoer WINWORD.EXE 1608 BADUSER\evildoer WINMINE.EXE 1740 BADUSER\evildoer IEXPLORE.EXE 800 BADUSER\evildoer CMD.EXE 1596 BADUSER\evildoer AcroRd32.exe 1764 BADUSER\evildoer **Hijetter.exe 1760 BADUSER\evildoer** msiexec.exe 1636 NT AUTHORITY\SYSTEM pulist.exe 1192 BADUSER\evildoer

> Part 3: The Incident Handling Process Page 37 of 57

Because no one was familiar with the program, a google search was done that lead them to an interesting discovery, the program is used to access HP printers over port 9100/TCP. After reviewing the programs abilities, a level of concern was raised and they decided it should be elevated higher to the rest of the security team.

#### *-Notify Appropriate Officials*

The discovery was brought to the attention of the rest of the network/security team. Every one had their own idea on what should be done. Some felt it should be immediately brought to the attention of management, while others felt they should wait till they could find out more. Not worrying management if nothing has really occurred became the ultimate decision. This was made by majority consensus and not by someone who understood how to handle an incident. As such, it was agreed to investigate further to see if something serious had occurred.

#### *-Signs of An Incident*

For one had ther own idea on what should be done. Some had there we one what should be done. This was made by mail till they could find out more. Not worrying management it will colume that the difference the ultimate deci The security team decided to download a copy of Hijetter and see what it did. They placed a copy on one of their Windows 2000 boxes and then made a connection to one of their printers. They realized that they were able to see the entire file system and manipulate the settings. As such, they decided they needed to check all of the printers to see if there was anything strange added. They did find one printer that appeared to have an unusual directory on its hard drive. Since no one was familiar with what the file system of the printers looked like, they were not sure if the folder was supposed to be there. It was the only printer that was different from the others. The folder called "spool\_tools" appeared on the printer file system.

> Part 3: The Incident Handling Process Page 38 of 57

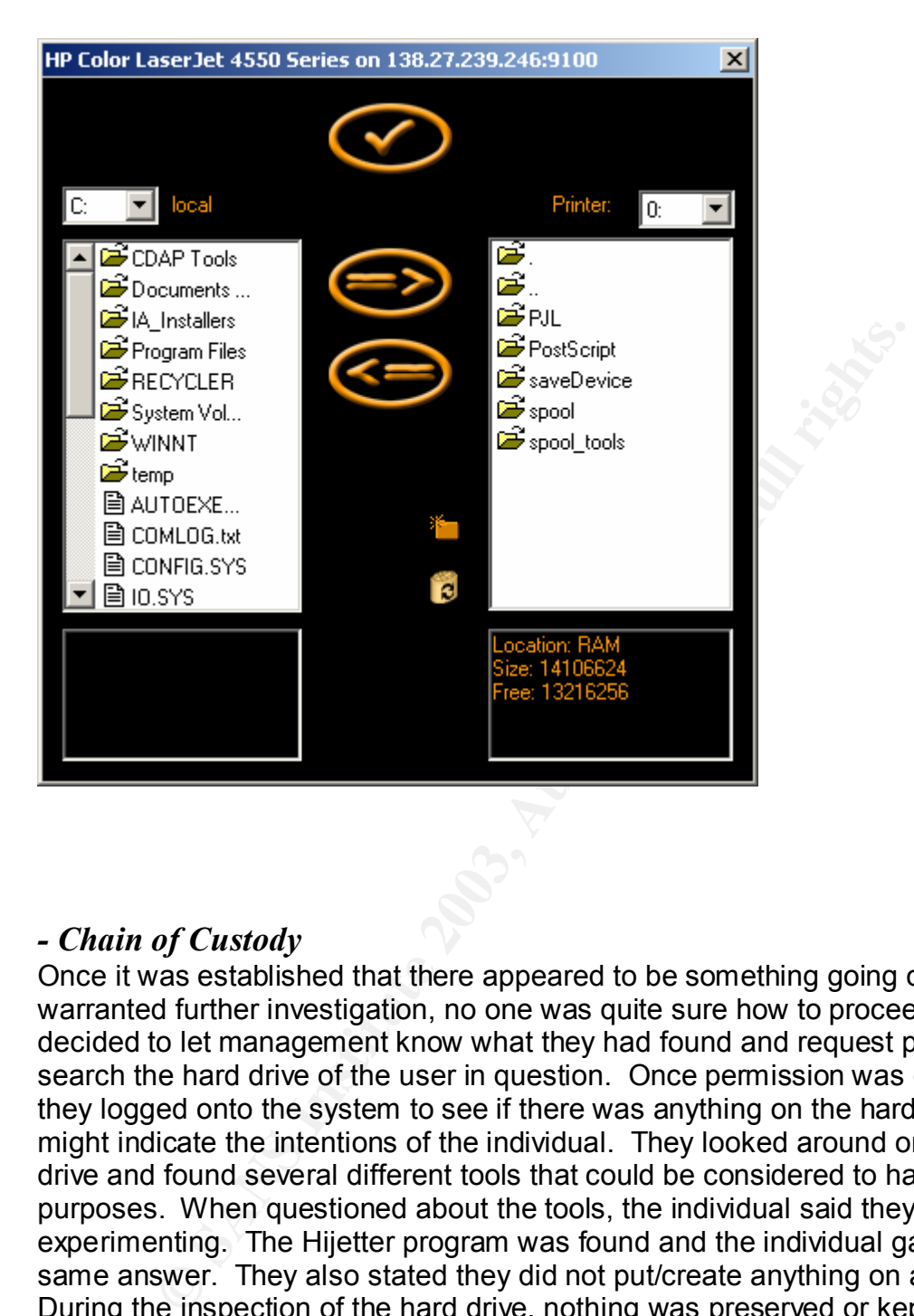

## *- Chain of Custody*

Once it was established that there appeared to be something going on that warranted further investigation, no one was quite sure how to proceed. They decided to let management know what they had found and request permission to search the hard drive of the user in question. Once permission was granted, they logged onto the system to see if there was anything on the hard drive that might indicate the intentions of the individual. They looked around on the hard drive and found several different tools that could be considered to have malicious purposes. When questioned about the tools, the individual said they were just experimenting. The Hijetter program was found and the individual gave the same answer. They also stated they did not put/create anything on any printer. During the inspection of the hard drive, nothing was preserved or kept for future usage. It was decided to let management handle the discipline for the unauthorized tools on the system.

> Part 3: The Incident Handling Process Page 39 of 57

# **Containment EXAPPERENT EXAPTER BEST**

#### *-Methods Used*

Since the unauthorized software appeared to be isolated to one specific box, these are the steps taken by the team to ensure that nothing could potentially affect the rest of the network.

- 1. The security team decided that it was best to remove the system from the network by unplugging the NIC card. They did not back up the system before they first touched it. This was mainly due to inexperience.
- 2. They decided that they needed to first scan the hard drive to ensure that there were no viruses on the system. Since the user was obviously downloading unauthorized software.

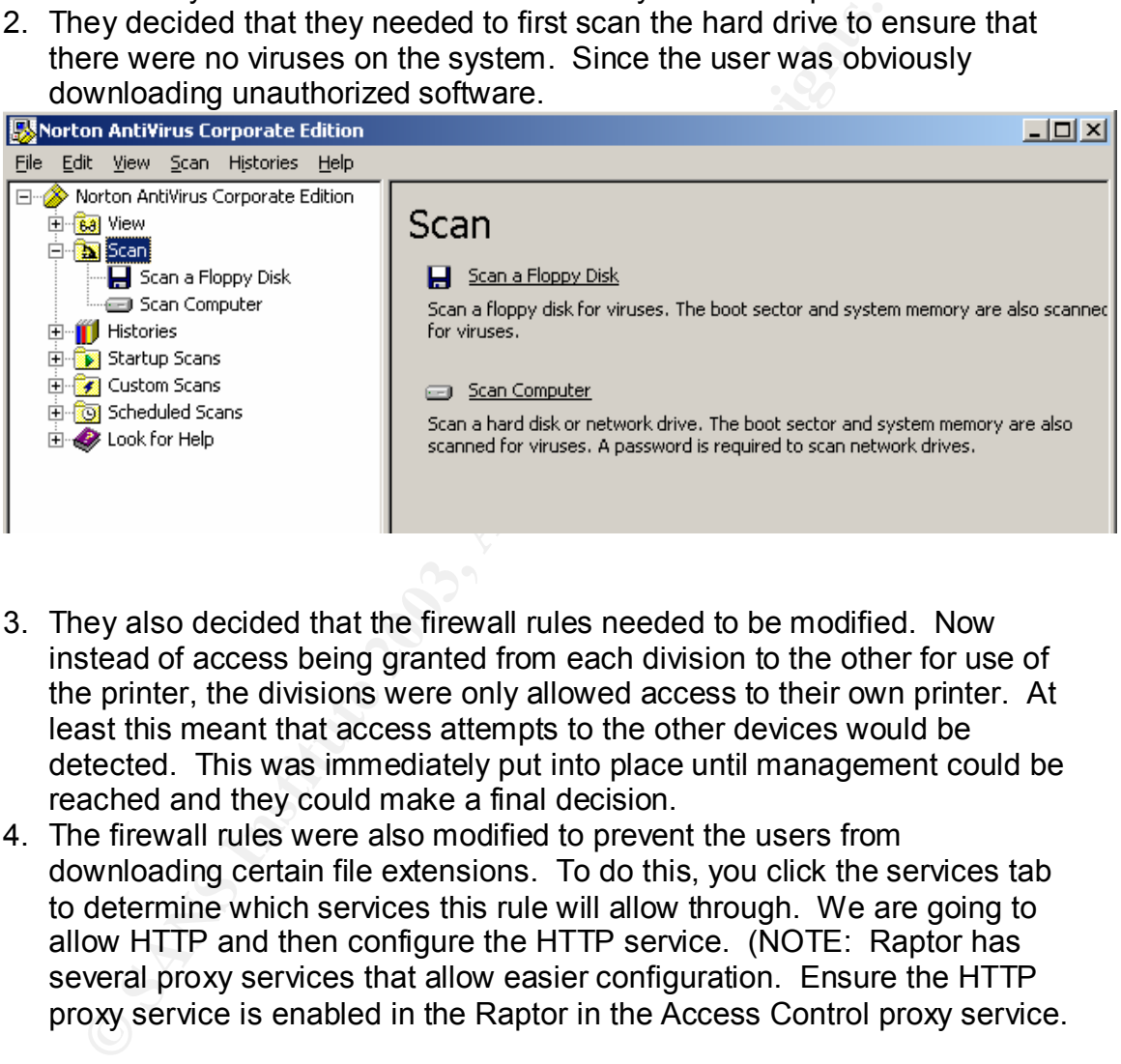

- 3. They also decided that the firewall rules needed to be modified. Now instead of access being granted from each division to the other for use of the printer, the divisions were only allowed access to their own printer. At least this meant that access attempts to the other devices would be detected. This was immediately put into place until management could be reached and they could make a final decision.
- 4. The firewall rules were also modified to prevent the users from downloading certain file extensions. To do this, you click the services tab to determine which services this rule will allow through. We are going to allow HTTP and then configure the HTTP service. (NOTE: Raptor has several proxy services that allow easier configuration. Ensure the HTTP proxy service is enabled in the Raptor in the Access Control proxy service.

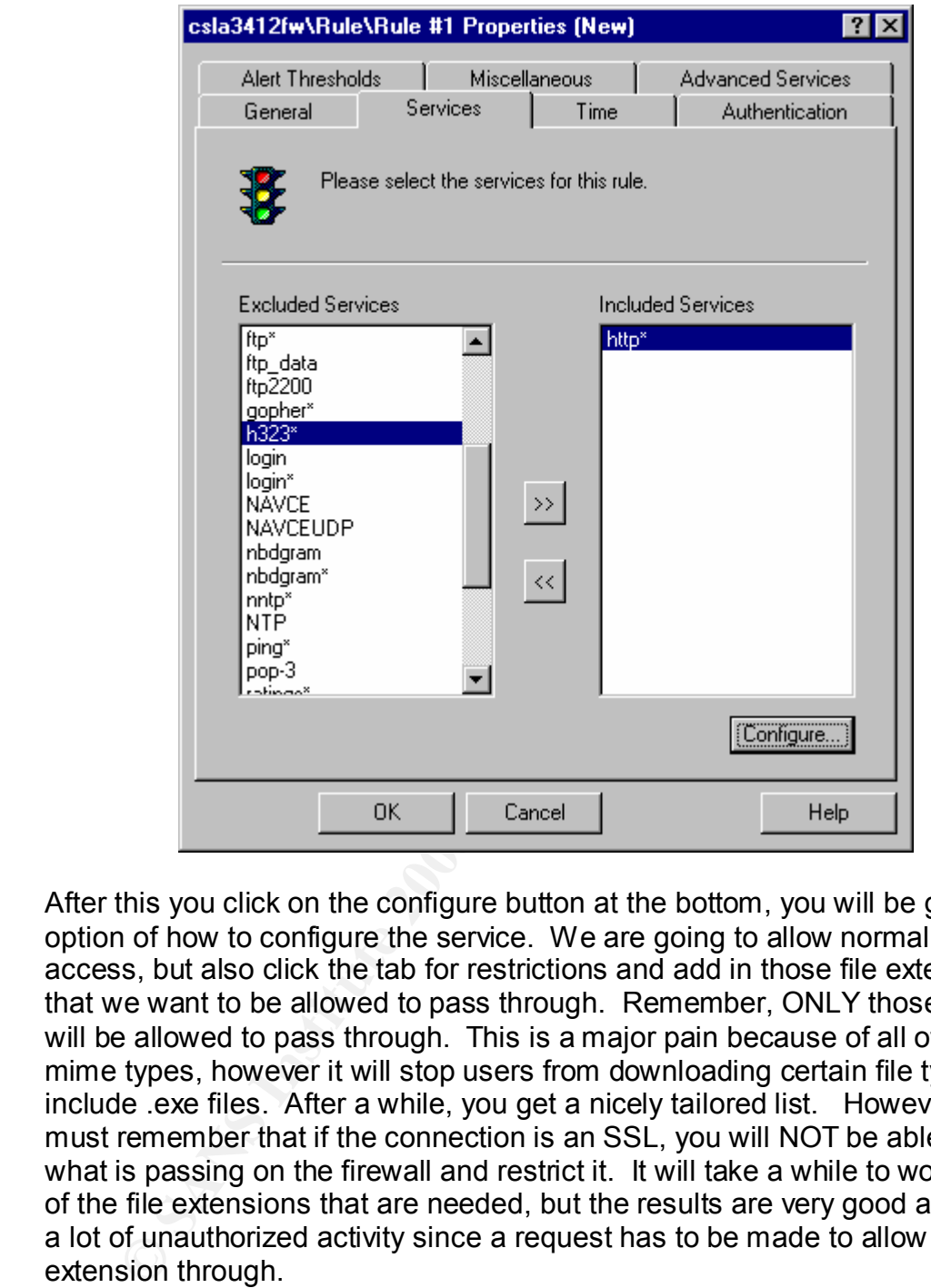

After this you click on the configure button at the bottom, you will be given the option of how to configure the service. We are going to allow normal web access, but also click the tab for restrictions and add in those file extensions that we want to be allowed to pass through. Remember, ONLY those listed will be allowed to pass through. This is a major pain because of all of the mime types, however it will stop users from downloading certain file types, to include .exe files. After a while, you get a nicely tailored list. However, you must remember that if the connection is an SSL, you will NOT be able to see what is passing on the firewall and restrict it. It will take a while to work out all of the file extensions that are needed, but the results are very good and stop a lot of unauthorized activity since a request has to be made to allow an extension through.

#### Part 3: The Incident Handling Process Page 41 of 57

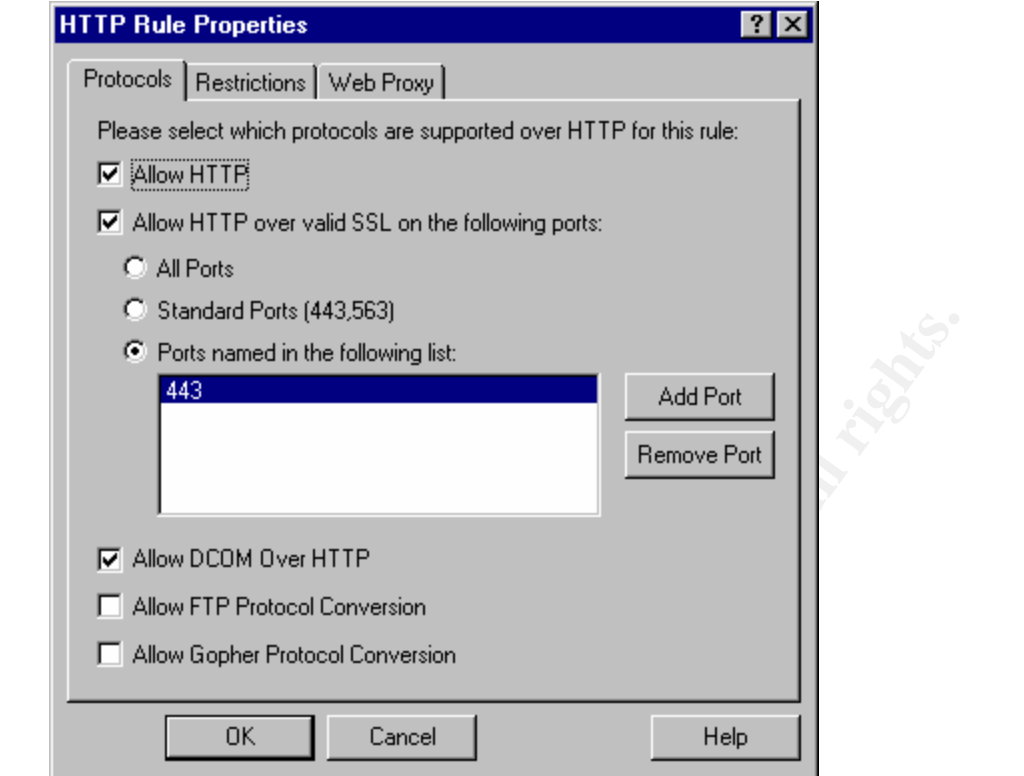

5. The user's privileges were also audited more intensely than the other users. As no user has administrative rights, the security team did a shift "runas" on the MMC console (Microsoft Management Control) this let them log in as an administrator so they could change the auditing features.

| 443                                       | oranuaru murs (440,000)<br>● Ports named in the following list:<br><b>▽</b> Allow DCOM Over HTTP<br>Allow FTP Protocol Conversion                                      |                                                                                                    |                                                                                                    | Add Port<br>Remove Port |                                                                                                    |                                                                                    |                              |
|-------------------------------------------|----------------------------------------------------------------------------------------------------|----------------------------------------------------------------------------------------------------|----------------------------------------------------------------------------------------------------|-------------------------|----------------------------------------------------------------------------------------------------|------------------------------------------------------------------------------------|------------------------------|
|                                           | Allow Gopher Protocol Conversion                                                                                                    |                                                                                                    |                                                                                                    |                         |                                                                                                    |                                                                                    |                              |
|                                           | OΚ                                                                                                    | Cancel                                                                                                    |                                                                                                    | Help                    |                                                                                                    |                                                                                    |                              |
|                                           |                                                                                                    |                                                                                                    | 5. The user's privileges were also audited more intensely than the other<br>users. As no user has administrative rights, the security team did a sh<br>"runas" on the MMC console (Microsoft Management Control) this let t<br>log in as an administrator so they could change the auditing features. |                         |                                                                                                    |                                                                                    |                              |
| h Results<br>$\times$                     |                                                                                                    |                                                                                                    |                                                                                                    |                         |                                                                                                    |                                                                                    | $ \rightarrow$ $\rightarrow$ |
| <b>Files and Folders</b><br>olders named: | مظاريمه<br>Open Containing Folder<br>Open<br>Run as.                                                                                                    | mmc<br>Size: 603,408 bytes                                                                                                    | In Folder: C/WINNTLsystem32<br>Type: Application<br> -<br>  difect: 7/22/2002 12:05 PM                                                                                                    |                         |                                                                                                    |                                                                                    |                              |
| ▾<br>ves (C: D:)<br>Dop Beardt            | Name<br>Scan for Wruses<br>All chadd to Zip<br>ACA commode<br>CO Co Zip and E-Mail mmc.zip<br>$\blacksquare$ CO<br>Send To<br>劉bis<br><b>* HO</b><br>Cut               | ×<br><b>pyprites</b>                                                                                                    | esi Common Filesi Microsoft Shared Clip<br>les\Common Files\Microsoft Shared\Clp<br>esiMcrosoft Office)Clipart/corpbas<br>lesUNcrosoft Office\Clipart\corpnm<br>lesi/Norosoft Office\Clipart\homeanin                                                                                                 | Releva   Size Type      | Modified<br>225 KB Media Catalog 12/1/1999 12:13 PM<br>578 KB Media Catalog 12/3/1999 4:28 PM<br>1,186 KB Media Catalog 7/10/1998 9:33 PM<br>321 KB Media Catalog 8/3/1998 9:17 PM<br>1 KB Internet Sh 10/30/2002 3:31 PM<br>1,154 KB Media Catalog 7/16/1998 2:17 PM                          |                                                                                    |                              |
| <b>Johnni</b>                             | <b>B</b> iss<br>Copy<br><b>V</b> isn<br>Create Shortout<br><b>B</b> md<br>Delete<br>*]md<br>Renane<br>ann<br><b>G</b> mm<br>Properties<br><b>March</b><br>*]mmc_2k.sys | vicePackFilesU386<br>C:(wawertysylem32<br>C/(WINNTlsystem32ldrivers                                                                                               |                                                                                                    | 124108                  | 74 KS Compiled H 5/7/2001 10:00 PM<br>12 KB Compiled H 5/7/2001 10:00 PM<br>54 KB Sebup Infor  5/7/2001 10:00 PM<br>71 KB Precompiled 3/5/2002 4:54 AM<br>Compiled H 5/7/2001 10:00 PM<br>590 KB Application<br>590 KB Application<br>18 KB System file                                        | 7/22/2002 12:05 PM<br>7/22/2002 12:05 PM<br>3/13/2002 11:30 AM                     |                              |
| a is currently disabled.<br>5000          | <b>S</b> ame_dg<br>MMC261.tmp<br>* Inmondings all<br>* Immondmgr.dl<br>* Inmesheat.dl<br>* Institute.sys<br><b>A</b> PHOTON'N<br><b>P PLBSDCOR</b><br>* antmine.sys    | C:(WINNTiHelp)<br>C:(WINNTiServicePackFilesi/356<br>C:(WINNT);system32<br>C:(WIWVFlsystem32<br>C://WINNT\ServicePackFiles\j386<br>C:\/WINNT\ServicePackFiles\J386 | C:\Documents and Settings\hutchesonf)Local Settings<br>C:)Program Files\Microsoft Office\Clipart\photohm<br>C:\Program Files\Microsoft Office\Clipart\Pub60Cor                                                                                                    |                         | 36 KB Help File<br>16 KB TMP File<br>817 K6 Application  2/22/2002 12:05 PM<br>817 KB Application  7/22/2002 12:05 PM<br>25 KB Application  5/7/2001 10:00 PM<br>11 KB System file<br>4,162 KB Media Catalog 0/5/1990 10:56 PM<br>1,794 KB Media Catalog 8/5/1998 11:02 PM<br>9 KB System file | 5/7/2001 10:00 PM<br>2/28/2003 7:19 PM<br>7/22/2002 12:05 PM<br>7J22J2002 12:05 PM |                              |
| 心証                                        | <b>P SMELISBAS</b><br>M Lorna_Hutcheson_GCIH6    VL: (Lorna)El Lorna)SANS 2   2 Consoled                                                                               |                                                                                                    | C:)Program Files\Microsoft Office\Clipart\smbusbas                                                                                                    | 3 Search Results        | 2,594 KB Media Catalog 7/10/1998 9:47 PM<br>0.25910                                                                                                    |                                                                                    | 7:21 PM                      |

Part 3: The Incident Handling Process Page 42 of 57

Once the MMC was up, the snap-in for the group policy was loaded by selecting the console clicking add/remove Snap-in from the selection.

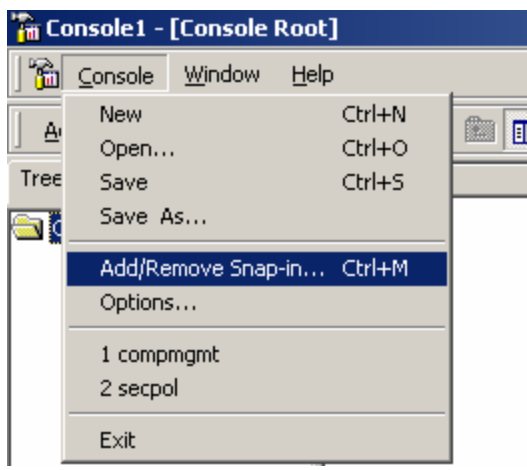

At the next screen they clicked Add at the bottom and then chose group policy as your selection.

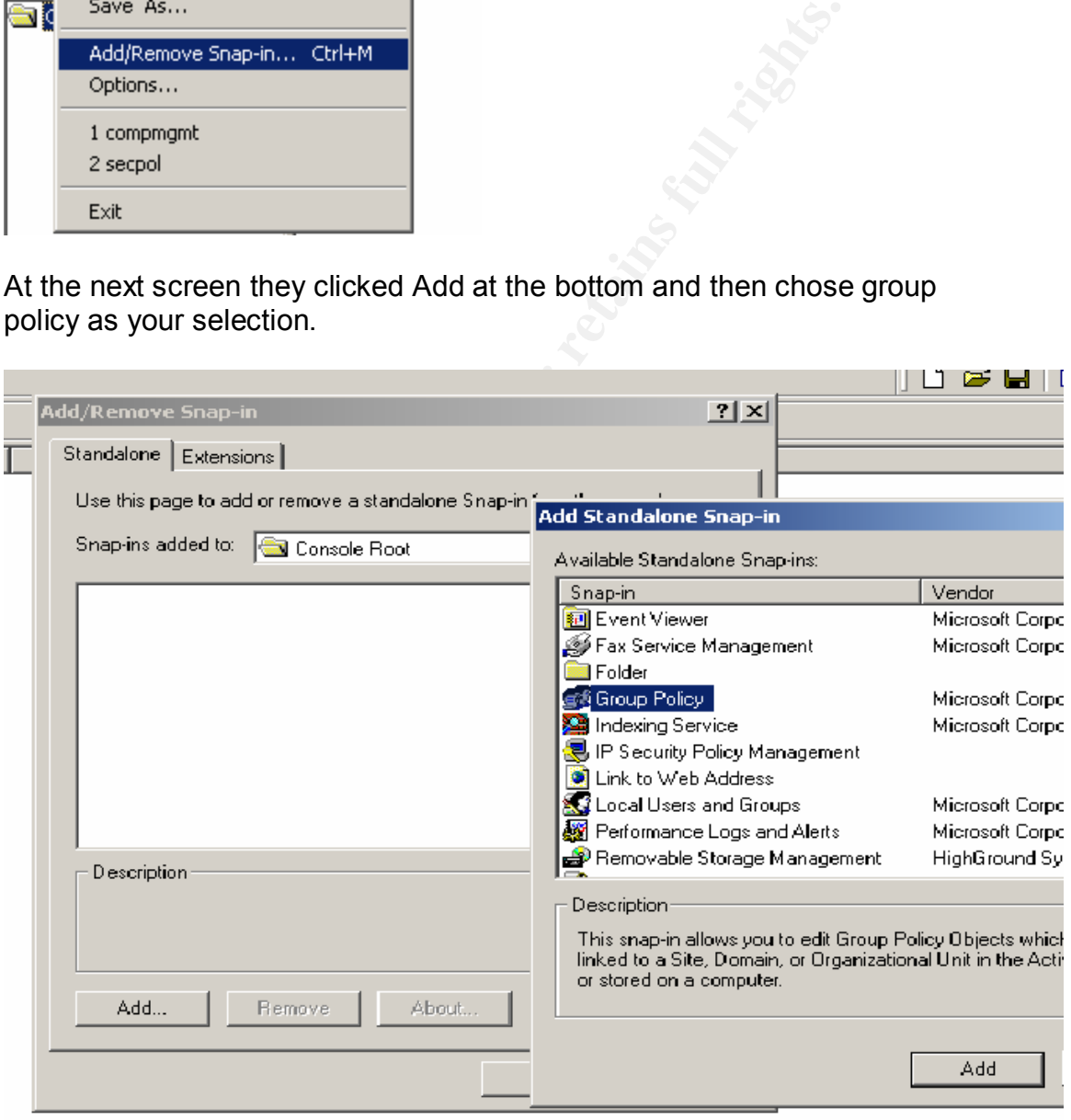

Part 3: The Incident Handling Process Page 43 of 57 Once in the group policy you are going to see two major categories called "Computer Configuration" and "User Configuration." Please keep in mind that the computer configuration affects the settings on the computer for all users and the user configuration affects what they can and cannot do on that system such as what they see on their desktops etc.

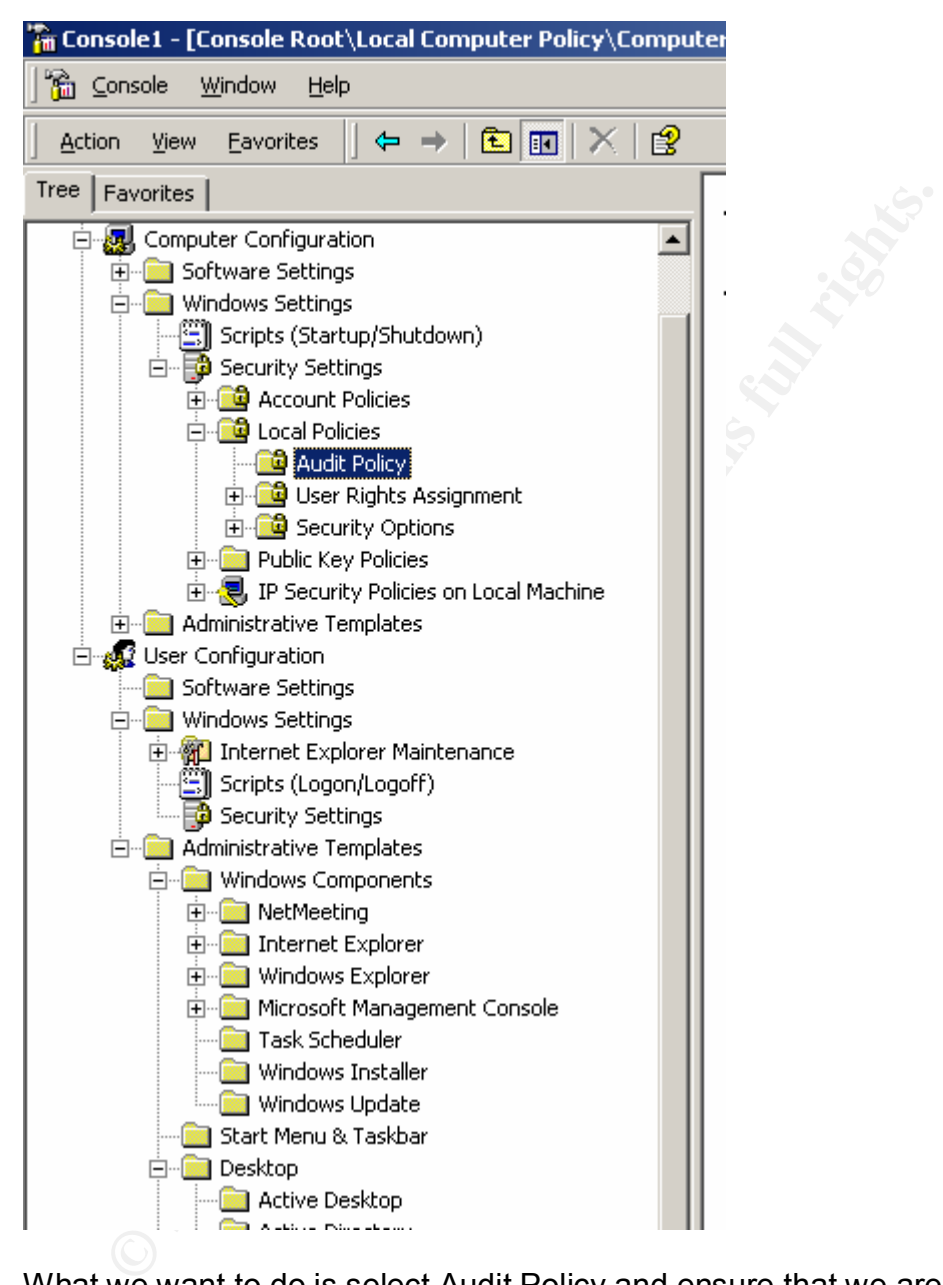

What we want to do is select Audit Policy and ensure that we are auditing everything that we want to be able to monitor for activity.

6. The final step was to ensure that any logging capability was enabled on the multifunctional device. Unfortunately, this was very limited and dealt more with the status of the printer.

*-Tools Used*

Part 3: The Incident Handling Process Page 44 of 57

The tools on hand suddenly became very important to the security team. They had some things they needed, but they did not have everything in one central location. This will be discussed further in the Lessons Learned. What they did have to use was a zip disk, which they copied the Hijetter program onto and also the logs were copied off of the system. They also made copies of all the unauthorized tools.

#### *-Update System Owners*

The security team briefed management after the search of the system and let them know what they had found and the actions taken. They also briefed them on their recommendations for the firewall configurations and the other changes they had made. The final decision would be given to the security team after management had a chance to talk things over.

#### *Eradication*

#### *-Removing Malicious Software*

Deleting the unauthorized files from the hard drive completed removal of the software. The Hijetter program makes no modification of the hard drive, registry or file system. It is a self-contained executable. The other questionable tools were deleted as well. The Hijetter program was also ran against the multifunctional device in question and the unknown directory was deleted off of it after checking with HP about its existence. It is amazing to think that the time required and the resources used to figure this out were caused by the observation of an unknown process running on a system.

# *Recovery*

#### *-Restore Operations*

w what they had tound and the actions taken. They also brecommendations for the firewall configurations and the othe ment had a chance to talk things over.<br> **Example 10** and a chance to talk things over.<br> **Condition**<br> **Con** Once the files were deleted, the security team debated on how to return the system to the network. The security team wanted a new build on it and the network team argued there was no reason since the files in question were deleted. Not to mention the individual in question said they were just experimenting. This caused a severe debate that finally was won by security team. Mainly because they were going to put it in writing that the network team refused to reload and have the team chief sign it. Once this happened, the network team grudgingly decided they would take the time and reload the system. It was not a hard procedure since they were using a product called INODE, which can be found at http://www.persystent.net/. This program gave them the ability to push out an image using PXE without having to do much effort. They did have to backup the user's files and ensure that auditing was turned on as the security requested. The issue came from lack of understanding on the SA side as to the security implications and the need to reload.

#### *-Monitor*

The biggest remaining question was how to monitor against this type of issue in the future. It was decided that continual monitoring was appropriate. They also decided building a better list of what is normal for the systems must be established. This will be addressed further in the Lessons Learned section.

> Part 3: The Incident Handling Process Page 45 of 57

# Key fingerprint = AF19 FA27 2F94 998D FDB5 DE3D F8B5 06E4 A169 4E46 *Lessons Learned*

is issues. The first one was a lessons learned session condut<br>the security team. It was decided they needed to brainstom<br>did take place. Next they wanted to meet with the network their ideas and findings to them. They did This section is extremely important. The scenario above, although fictional, had several bits of true-life experience combined into it. What we need to do is learn from our mistakes. GIAC Enterprises learned the hard way about how important preparation and procedure was before an incident occurred. Fortunately, for the best they can tell, nothing too malicious took place. However, it was a real eye opener for the security team. The realization that they needed an incident handling process was very obvious. They decided to have three meetings to rectify the issues. The first one was a lessons learned session conducted amongst the security team. It was decided they needed to brainstorm first about what would take place. Next they wanted to meet with the network team and present their ideas and findings to them. They did not want more problems or disagreements like what happened before, so they want to get them to buy off on it. The last meeting was going to be with management and the security team chief as well as the network team chief and get them involved with what they determined needed to happen. Here is a look at the security teams analysis of what happened or in this case, didn't happen.

#### *-Security Team Meeting*

The security team members decided they needed to walk through the incident and evaluate it against a criterion. After a little research they found at a document from SANS Institute that appeared to be the guidance they needed. It was called **"**Incident Handling Step by Step: Unix Trojan Programs - Version 2.1" and can be found at http://www.sans.org/y2k/DDoS.htm. This document became the pattern for their meeting and analysis of the event. Even though it was for UNIX, the pattern was still there for what they needed immediate guidance on. Here are the results of their self-analysis of the events:

- 1. Preparation Phase.
	- a. Management Support: The security team knew they were not prepared for the incident and especially not a serious one in the future. They also knew that what they came up with had to be something that management would buy off on due to cost and resource issues. It was decided that the best approach was to layout the seriousness of the issue and then present them their two options of doing nothing or being prepared. They decided to do a cost analysis of what GIAC Enterprises stood to loose if the network were taken down for any length of time compared to doing things correctly. As a rapidly growing company, GIAC Enterprises stood to loose a lot if down for long periods since their business was web based. They had already invested good time and money in security tools, now they just needed to be convinced they needed to carry that one step farther and be prepared. It did not appear to be a hard sell, since management had been supportive all along. Also, management, with advice from legal, needed to determine how to handle issues with the International Marketing group. Legal guidance was needed for establishing policy and procedure in this area.

Part 3: The Incident Handling Process Page 46 of 57

- b. Establish an Incident Team: Since there was not a distinct function in this area assigned to anyone, they needed to establish a team. This was definitely missing in the incident that just happened and no one was in charge. Everything was done by group consensus. Due to the nature of the business being 24 hours and the possibility of multiple occurrences, it was decided to have two teams that did the investigation. One team would be primary and one would be backup. Each of these responsibilities would rotate on a monthly basis. This is did not eliminate their normal job functions; it was just an added responsibility. In case of an emergency, the secondary team would fill in for the primary team. Each team would answer to the security chief. He/she would have an alternate to fill in off of the security team. The team was going to consist of people from the network side as well as the security side of the house. There would be a primary security person in charge of the team as it conducts its mission. Supporting this individual would be a Windows subject matter expert (SME), a Unix SME and a web server SME. They also wanted to address how to handle the legal and public affairs. Their recommendation was to have someone on call that could advise in these areas.
	- En frontral you tructions, it was just at an added responsibinity.<br>
	Energency, the secondary team would fill in for the primar<br>
	cenerate to fill in of of the security team would fill in for the primar<br>
	cenerate to fill in c. Checklists. It was clear that steps needed to be developed for the handling of incidents. This would cut down on arguing and allow for fewer mistakes when things were going hot and heavy. In this last incident, there were no guidelines present for what to do and many mistakes were made. It was decided that the following checklists and procedures needed to be written. System backup procedures for both UNIX and windows platforms were a must. It was soon realized that a duplicate of the hard drive needed to be made before anything was done on it. Procedures for each server and each type of workstation on how to bring it down and rebuild it need to be developed. It never fails that the actual SA is out when you need them most. It should be documented clear enough that anyone can do it. Also, each of the server books should have a log section that identifies what has been done to the system, when and by whom. This should eliminate unknowns if you can look and see if a program was installed by one of the SAs and no one realized it.
	- d. Communication. This was a very big issue. When things are going hot and management is yelling and it's usually at you, that is when everyone needs to remain cool. Communication is key. Everyone needs to have a small pocket Point of Contact (POC) list that has each team member's name, number and a way to reach him or her when they are not home. It was also decided that GIAC Enterprises should pay for pagers for each of the team members to ensure they can be contacted at any time. It is also very important that the security team and network team communicate and know the roles of the other and the privileges the incident team has. It is very important the incident team does not abuse the privileges. Not only is communication important for the teams, but with the user as well. ALL users need to be trained on what to look for and how/to whom something

Part 3: The Incident Handling Process Page 47 of 57

gets reported. Most users just don't know what to look for. It was realized that users need to be educated and acknowledged for doing things right. Most users want to help, they just don't know what they are looking for. Training was going to be key.

- e. War Room. This is one of the most critical in my opinion. The security team has to have a central location to monitor network security at all times. If one person does it over here and another over there, there is no graceful way to transition between people and have things go on business as usual. If someone gets sick and you have to fill in for him or her, how do you know what was going on. The war room would also contain all of the reports and a central location of all security issues, policies, procedures, checklists etc. When an incident occurs, everything is ready and the network's current security status is continually being checked. Everything is there and ready.
- I assuar. II sometoile gets sick and you have to limin for mintrom<br>in you know what was going on. The war room would also cocouses, choice<br>ocoedures, checkitists etc. When an incident occurs, everything is<br>defined the netw f. Training. This one is very key as well. Each person should be trained on their responsibilities AND cross-trained to perform another function. If the primary windows SME got in an accident on the way in and the back up SME is in the hospital, who is going to fill in? Everyone person needs to understand how the team works and be good in at least one additional area. Then, no matter what happens, someone is always ready to step up and take over. A training plan needs to be established for each year and for each person. This needs to be done and submitted for the budget to be planned for. Without training, the team will not be ready for what is coming at them. It is also important to do internal training for the team conducted by team members (also known as "Train the Trainer"). Just as essential, is training for the user. Mandatory yearly responsibilities were already in the policy, but it was realized that it needed to be conducted more regularly. A training plan needed to be established for the user population.
- g. Jump bag. There were some basic things that they realized needed to be centrally located and accessible. These items were compiled into a list and were to be developed as they went. A good list of things to have was found at CHIHT – Clearing House for Incident Handling Tools (http://chiht.dfn-cert.de/). A list of items that were needed for GIAC Enterprises was to be developed.
- 2. Identification Phase.
	- a. Identify Chain of Command. This is very important. Everyone has to know who is in charge and what the reporting order is. This should be identified and distributed to each of the team members. Remember, if anything happened to the head person, someone has to step up. During the incident at GIAC Enterprises, group vote was what made decisions and everyone milled around, but no one was in charge. This has to be put into place. Only one trained person should be making the decisions at one time. Popular vote is NOT the way to go. ALWAYS keep the chain of command informed! Do not let them be blind sided by something you did

Part 3: The Incident Handling Process Page 48 of 57

wrong, an incorrect call, or pertinent information about the incident. It is not the way to do business, nor is it good for your career to fail to be up front, honest and responsible for your actions.

- b. Initial Assessment. Not everything that happens is an incident and the whole team needs to respond. No one knew what was going on at GIAC Enterprises or how to make the determination. Guidelines need to be in place as to what constitutes an incident. This cannot be a definite list, but it can guide the handler as to what should be called an incident. For example, are viruses considered incidents? What about unauthorized use of the Internet or unauthorized software? It is important that some guidance is in place. The handler has to have the ability to make the call, however, based on pure gut instinct and experience as to the call and how to handle it.
- c. Notification of Appropriate Personnel. Who do you call? This needs to be established up front and management needs to be involved in this process. How the incident is handled can be crucial to an organization. For a young company like GIAC Enterprises, it could severely hurt business if a security breech occurred. What about an incident that turned out to be nothing? If it was published first and then tried to be taken back, there are still consequences to the actions. GIAC Enterprises has to determine what to report and to whom. This will eliminate any guesswork when the time arrives.
- almple, ale witters considered inclouelins? What about unate, when the literative incoments of the literative is in place. The handler has to have the ability to movever, based on pure gut instinct and experience as to the d. Chain of Custody. Document, document, document. It cannot be emphasized enough that courts will not accept into evidence that which cannot be reliably proven not to have been tampered with. The recent event at GIAC enterprises is an example of realization after the fact. The only thing the team realized they had was based on their word. They wiped the system, deleted the tools, deleted the folder and had nothing to prove it with except a zip disk with the copies of the tools on it. Who can prove where they came from, who put them there, who had access to it, etc? Chain of custody is extremely important and must be treated as such. Document everything and backup everything BEFORE you do anything. Also, keep a record of everything done and keep all evidence in your possession. Ensure that if turned over to law enforcement, they sign for it.
- 3. Containment Phase
	- a. Deploy the Team. In the case of an actual incident, the incident team needs to be deployed and start their job of containing the event. However, this should not be done with guns blazing. It should be done discreetly for many reasons. If the incident is an insider, you tip them off that someone is on to them and they can cover their tracks. If it is a user who is the victim, you don't want to subject them to unnecessary comments and criticism (yes, adults can be mean). Know who is doing what job when you get on the ground. Remember, one person is in charge.

Part 3: The Incident Handling Process Page 49 of 57

- b. Backups. After the GIAC Enterprise incident, the team realized that they needed to save the evidence and preserve the originals. A backup needs to be made of the hard drive. It is advisable to make two copies, one to keep as the original and one to analyze and perform forensics on.
	- c. Keep a Low Network Profile. In addition to discreet deployment on site is just as important to be discreet on the network. Under the past event, everything was done on the spot, to the original and with the user standing there. It should be done where it is low profile, even what is happening on the network. Learn and keep a list of network tools for the system that are discreet and won't alert and intruder that they have been found out. Try not to make your efforts to figure out what is going on visible to someone who may be watching the network.
	- Flework. Learn and weep a list of nework doos for the system and the and the systemet and won't altert and intuder that they have been found to thom the over efforts to figure out what is going on visible to to may be watc d. Follow Procedure. Ensure that a checklist of things to look for and do is composed. This list would have helped out GIAC Enterprises with their investigation. As such, it was very disorganized and randomly completed. It is easy to forget in the heat of the moment what to look for. What if you are sick? That can make things worse. A list of things to look for and the order to do them in can be very beneficial. As you handle more incidents, the procedures should be refined and updated. All of the policies, procedures and checklists should be living documents.
- 4. Eradication Phase
	- a. Determine Attack Characteristics and Implementation. Before you can eradicate an incident, you have to understand it. If you don't understand what caused it and how it worked, who is to say it won't happen again once you fix everything. Looking at log files, files on the system, research on the Internet, etc may accomplish this. One of the best methods is experience. The more you do your job, the better you will become and start to know what to look for. If you learn to not quit till you understand all you can about it, you will be a better handler and it will get easier.
	- b. Defense Analysis and Modification. Once you determine how an attack occurred, you have to understand and determine how to defend against it. This is extremely important part so that it doesn't happen again. The problem with GIAC Enterprises is that it is a new concept dealing with multifunctional devices and learning how to protect against attacks on them. Good protection is not going to happen until manufacturers start to build it in to the devices. The security team did a good job here of making modifications to the defensive posture of the network.
	- c. Removal of the Culprit. This is where you have to decide how to get rid of your problem. Do you rebuild the hard drive or just delete the files. Is either of them the best method. If the incident can be identified with a known name or exploit, it is beneficial to do some research as to what you should do. Lessons learned from other folks can help you not to make mistakes. If you don't execute the removal correctly, you may not get rid of your problem. If you are going to do a restore, make sure the backups are not corrupt as well. In the case of GIAC Enterprises, INODE makes

Part 3: The Incident Handling Process Page 50 of 57

an image whenever you want. GIAC Enterprises keeps base images with the correct security settings for all the systems. These just need to be pushed out to bring the system back functional.

- d. Vulnerability Analysis. It is important that you identify whom else this can happen to. Has it already happened to someone else? GIAC Enterprises failed to do this area. They just looked at the one system found and did not bother to look at other systems. Hijetter was only detected because it was running at the time of the scan. What if it is still sitting out there waiting to be used? Handler's need to identify who else is/could be vulnerable and make sure they have not been compromised as well.
- 5. Recovery Phase
	- a. Validation Checklist. How do you know the system is back up and running properly? One-way to look at the server/workstation book for the configuration of the system. The other way is to develop checklist for your server and workstations with test procedures to ensure functionality. It's great to say you got rid of the vulnerability, but not so great if the system can't be used again. This is critical to GIAC Enterprises. For them to have down time for an unidentified loss of functionality means a loss of financial profit. That does not go over well with management. If checklists are developed and procedures implemented, this can all but be eliminated.
- alling to be usear "mannel s rieed to deniny who ese is/coloning to be usear "mannel is need to deniny who ese is/coloning and make sure they have not been compromised a lidiation Checklist. How do you know the system is b b. Restoration of Operations. Ensure that you have clear guidance on when to put the systems back operational. For GIAC Enterprises, the management is going to want them back up as soon as possible. What if it were a critical system and they did not want to have it down the time you deemed it needed to be or they weren't willing to wait for the process the be completed. The ultimate decision rests with management. GIAC Enterprises made a good call and that was to implement the changes and then advise what had been done. Sometimes it is better to beg forgiveness than ask permission. Implement that concept at your own risk, however.
	- c. Monitor. Once the system is back up, do not assume all is well. If the attacker is really good, who is to say there aren't multiple backdoors or you fixed a decoy? Do you really know what is going on or are you making educated guesses. As such, never think you know it all and can say anything with 100% confidence. Trying to think like a hacker is only an attempt to get into someone's psyche. Be willing to know you can be wrong. As such, monitor the network for future occurrences of the event or watch it more closely for unusual behavior. For GIAC Enterprises, they determined they needed to increase the scan frequency and make it more random to help monitor the network. They also increased the auditing to watch the individual. He/she said it was just curiosity, but are you sure and how did that folder get on the printer then? Never let your guard down.
- 6. Lessons Learned **Face7 9980 Fa27 2F94 9980 Fa27 2F94 998** 
	- a. Frequency. It was determined that the meeting was a huge success and they were well on their way to making a strong incident handling team and would not be caught unaware again. As such, it was decided that the lesson's learned meeting would occur after every incident or major event. Whether or not it was an incident an AAR needed to be conducted.
	- b. Policies and Procedures. All policies and procedures would be evaluated for improvement/modification at the meetings. These are living breathing documents and need to be treated as such. If checklists were found lacking or out of date, it needs to be raised as an issue. If everyone is not imformed of changes, someone may not know the new policy or not even know it was changed.
	- c. Attendance. Attendance is mandatory for all members of both security teams. The Network chief will be invited to attend to keep continuity and to help him/her guide their team if they need to modify their own procedures. Remember that communication is key. If not careful it can turn into an us versus them mentality and that is not a good working environment.

# *Extras*

Here are some of the known peripheral device vulnerabilities. This is not an all inclusive list.

CVE/CAN listings for printers from the link: http://www.cve.mitre.org/cgibin/cvekey.cgi?keyword=Printer

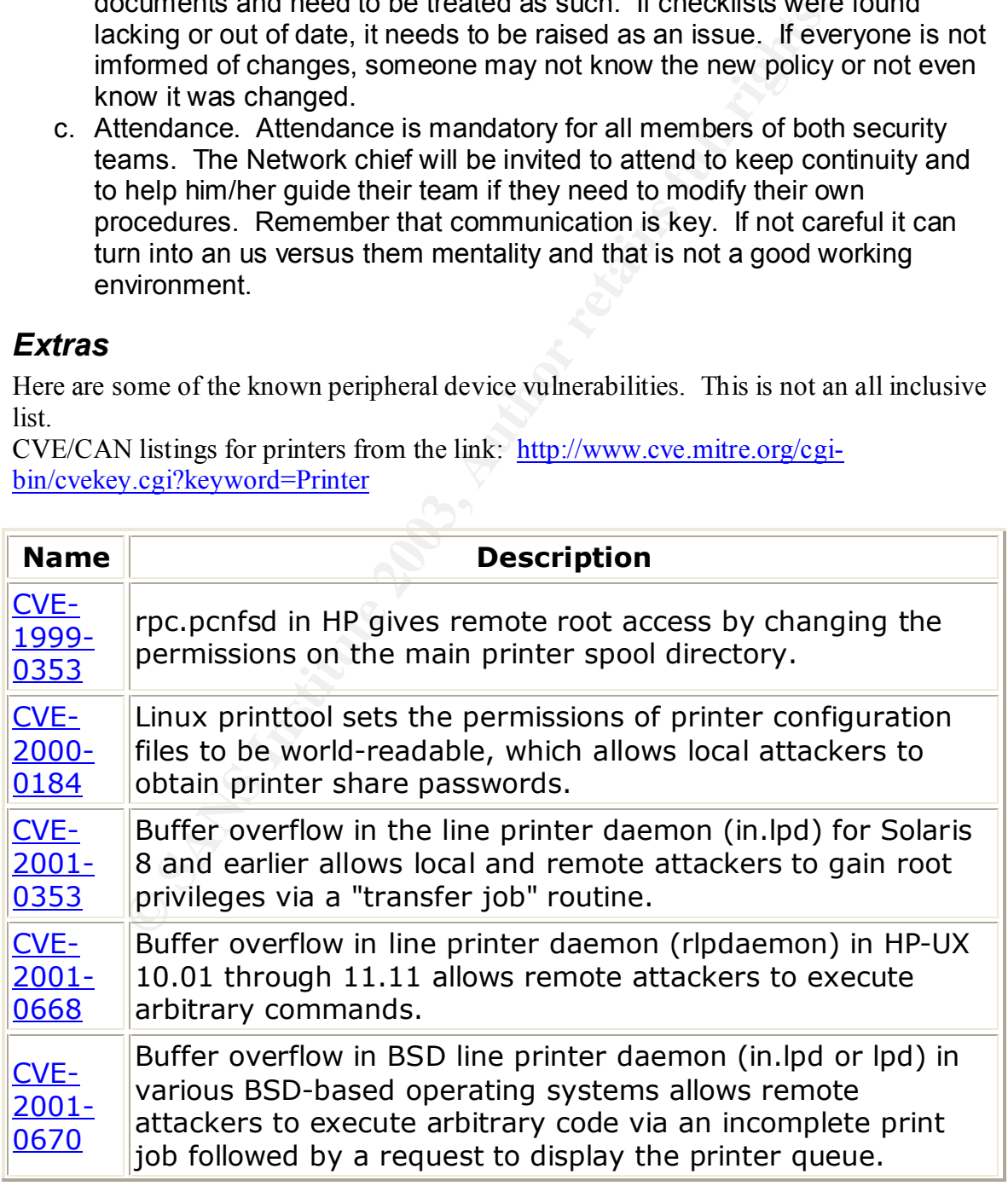

Part 3: The Incident Handling Process Page 52 of 57

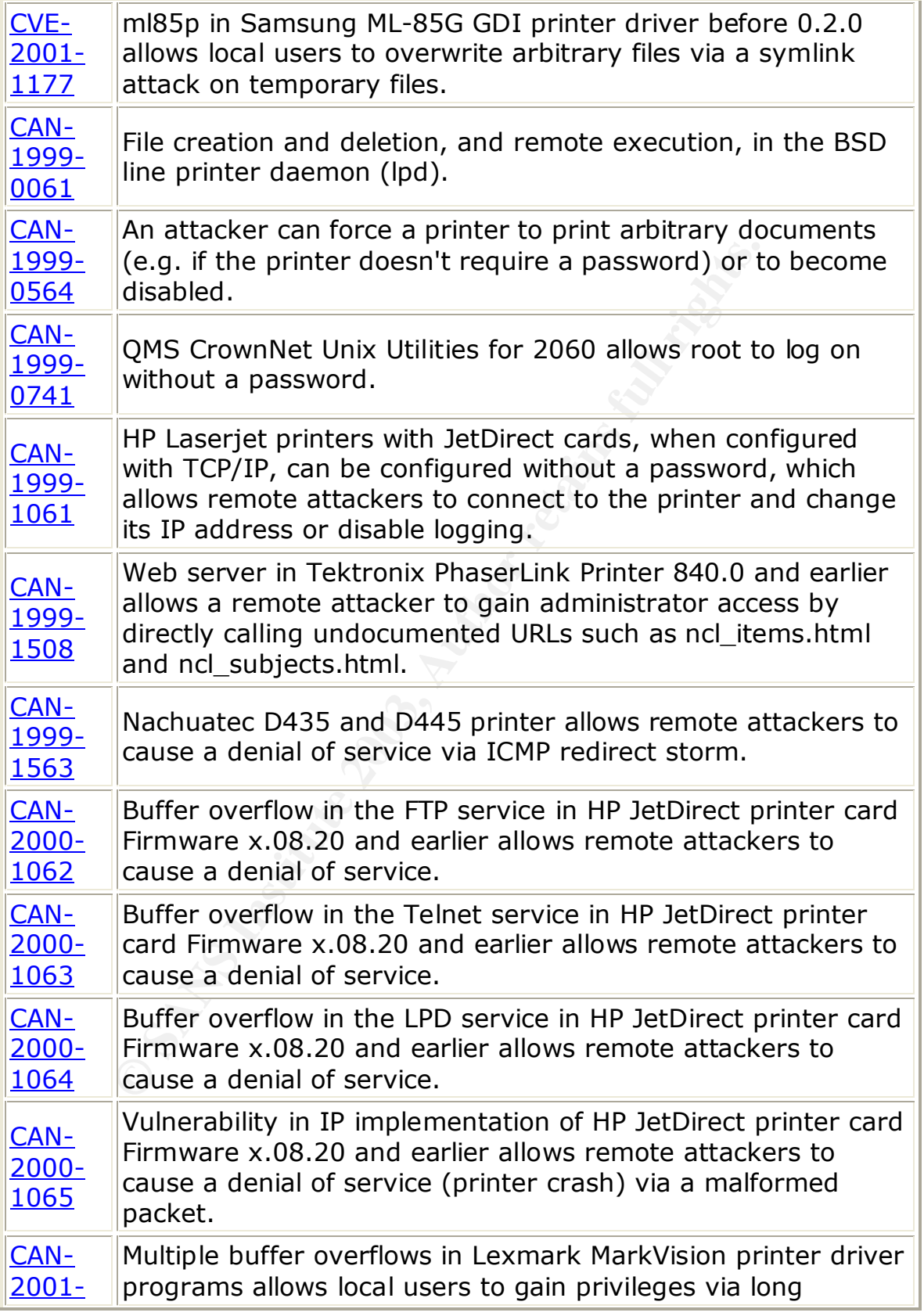

Part 3: The Incident Handling Process Page 53 of 57

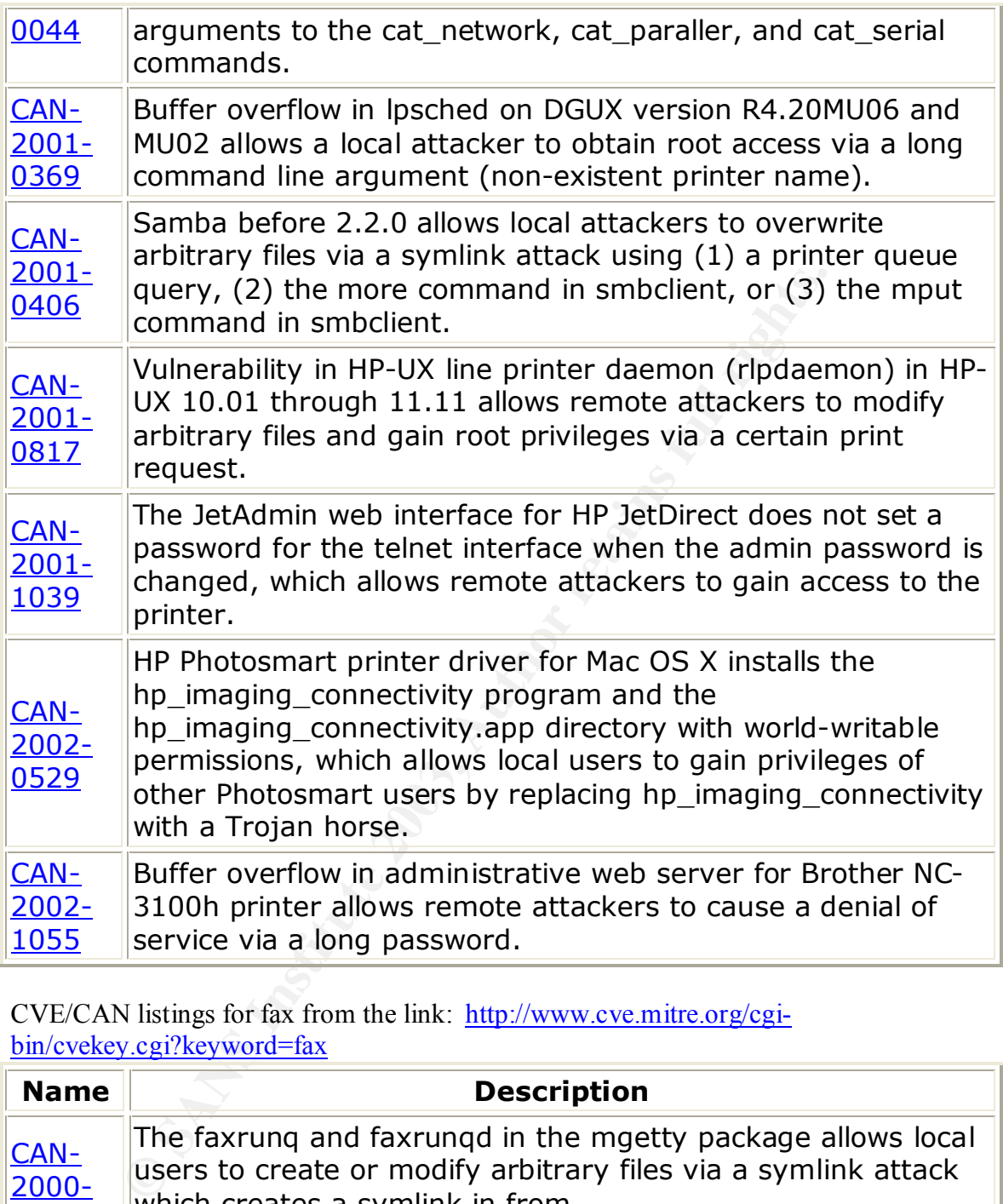

CVE/CAN listings for fax from the link: http://www.cve.mitre.org/cgibin/cvekey.cgi?keyword=fax

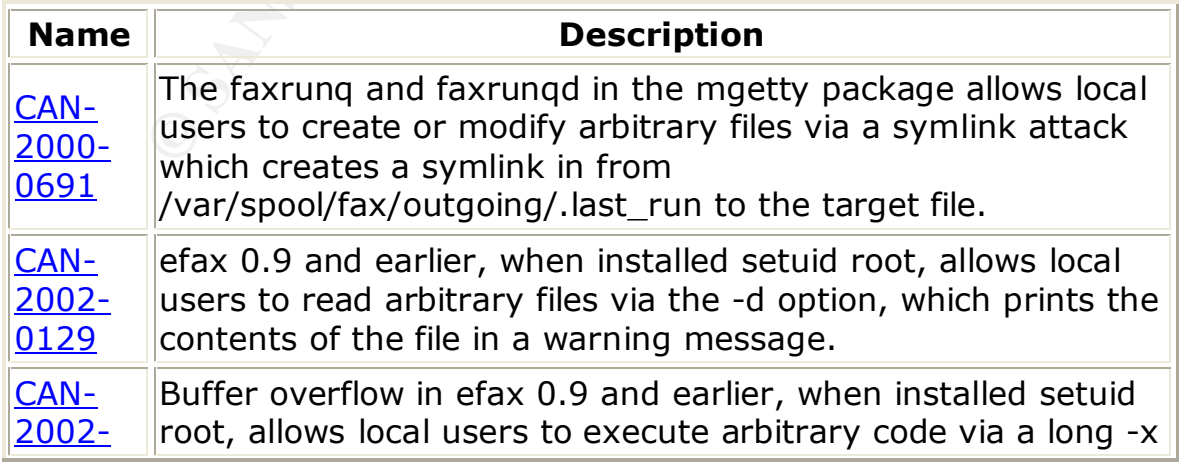

Part 3: The Incident Handling Process Page 54 of 57

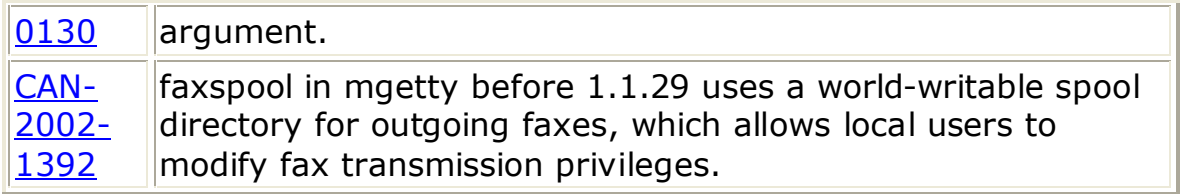

Links:

**SANS Institute 2003, Authoritage 2003** Printer Vulnerabilities & Exploits Tektronix Printer Vulnerabilities: http://members.cox.net/ltlw0lf/printers.html

> Part 3: The Incident Handling Process Page 55 of 57

# *References*

Andress, Mandy. "Printer Protection." URL: http://archive.infoworld.com/articles/op/xml/02/04/01/020401opsecurity.xml (18 February 2003).

"Attacking Network Embedded Systems." July 2002 URL: http://www.blackhat.com/presentations/bh-asia-02/bh-asia-02-fx.pdf (19 November 2002).

"Chapter 11. Printer Communication and Protocols." (17 January 2003) URL: http://www.lprng.com/LPRng-HOWTO-Multipart/socketapi.htm (23 February 2003).

Dennis W. Mattison. "Network Printers and Other Peripherals – Vulnerability and Fixes." 8 July 2002. URL: http://members.cox.net/ltlw0lf/printers/printers.pdf (19 November 2002).

"HP LaserJet 4100MFP Guide." 2001. URL: http://h200002.www2.hp.com/bc/docs/support/SupportManual/bpl11450/bpl1145 0.pdf (25 February 2003).

"Hp LaserJet 4100mfp intelligent multifunction network printer." URL: http://www.hp.com/itrc\_pdi/products/pdfs/lj4100mfp.pdf (21 February 2003).

Frame 2002).<br>
11. Printer Communication and Protocols." (17 January 20<br>
2011 July 2002. URL: http://members.cox.net/ltlw0lf/printers/printers/printers/printers/printers/printers/printers/printers/printers/printers/printers "HP LaserJet 4100 User's Guide." URL: http://h200002.www2.hp.com/bc/docs/support/SupportManual/bpl10335/bpl1033 5.pdf (25 February 2003).

 "HP LaserJet Printers - PCL (Printer Command Language)." URL: http://www.hp.com/cposupport/printers/support\_doc/bpl04568.html. (23 February 2003).

Liebermann, Jeff. 17 May 2000. "Print Server Port Numbers for Netcat." URL: http://www.cruzio.com/~jeffl/sco/lp/printservers.htm (23 February 2003).

Northcutt, Stephen; Cooper, Mark; Fearnow, Matt; Frederick, Karen. Intrusion Signatures and Analysis. Indianapolis: New Riders, 2001.

Northcutt, Steven. IDS Signatures and Analysis, Parts 1 and 2. 2002.

Northcutt, Steven; Novak, Judy. Network Intrusion Detection An Analyst's Handbook. Indianapolis. New Riders, 2001.

"Printer job LANGUAGE (PJL) command for the control of (HP) printers." 2002. URL:http://translate.google.com/translate?hl=en&sl=de&u=http://www.uni-

> Part 4: Works Cited Page 56 of 57

<u>kiel.de/rz/ausgabe/pjl/&prev=/search%3Fq%3D%2522PJL%2522%26start%3D2</u> 0%26hl%3Den%26lr%3D%26ie%3DUTF-8%26oe%3DUTF-8%26sa%3DN (18 February 2003).

"Printing with Netcat." URL: http://www.tkrh.demon.co.uk/netcat.html (23 February 2003).

"SANS Security Alert." January 2001. URL: http://weather.ou.edu/~laufers/docs/SAC\_0101.pdf (25 February 2003).

Slobotron. "Understanding, Reversing, and Hacking HP Printers." February 2002. http://www.searchlore.org/realicra/hp\_slobo.htm (18 February 2003).

**Example: Duetain Schools And Control (25 February 2003)**.<br>
The Understanding, Reversing, and Hacking HP Printers." F<br>
<u>Dr./www.searchlore.org/realicra/hp\_slobo.htm</u> (18 February<br>
unie; Dittrich, Dave; Drake, George. "Inci Zirkle, Laurie; Dittrich, Dave; Drake, George. **"**Incident Handling Step by Step: Unix Trojan Programs - Version 2.1." URL: http://www.sans.org/y2k/DDoS.htm (28 February 2003).

> Part 4: Works Cited Page 57 of 57